## TRABAJO FINAL DE GRADO

# PLANTEAMIENTO, PRODUCCIÓN, POSTPRODUCCIÓN Y PUBLICACIÓN DE UN PROYECTO MUSICAL CON SU CORRESPONDIENTE VIDEO ANIMADO

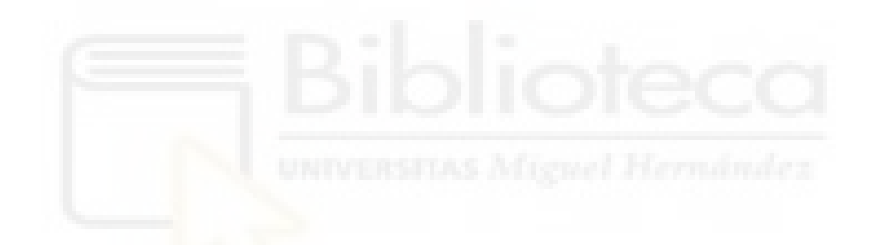

Autor: Facundo José Vaira García Tutor: Juan Manuel Navarro Puchaes

GRADO COMUNICACIÓN AUDIOVISUAL CURSO 2020/2021 FACULTAD DE CIENCIAS SOCIALES Y JURÍDICAS DE ELCHE Universidad Miguel Hernández de Elche

#### **RESUMEN**

En este trabajo se desarrolla la metodología para llevar a cabo un proyecto musical desde el planteamiento de la idea, pasando por la producción, postproducción y la posterior publicación de este. De esta forma se ha hecho un especial hincapié al tratamiento de audio ya que va a ser lo que disfrute el público objetivo. Sin embargo, hoy en día, la parte visual es tan importante como el sonido, haciendo que los proyectos que tengan animaciones o una parte visual llamativa destaquen de la gran mayoría, por lo tanto, veremos los pasos a seguir para la creación de una pieza animada de principio a fin. Todo esto se reúne en la estrategia de marketing que ayudará a publicar el proyecto y alcanzar así al público objetivo.

#### PALABRAS CLAVE

Producción musical; Ecualización; Compresión; Animación; Rotoscopia; Mattepainting

#### **ABSTRACT**

This work develope the methodology to create a musical project since the approach of the idea, across the production, postproduction and the later publication of the project. We have to make a special emphasis to the audio treatment. However, the visual part is too important. Making the project more visible. We will see step by step how we can animate a "trailer" for our album. All of this comes together in the marketing strategy. This strategy help us to reach the target audiences.

#### KEYWORDS

Music production; Equalization; Compression; Animation; Rotoscopy; Mattepainting.

#### **RESUMEN**

En aquest treball es desenrotlla la metodologia per a dur a terme un projecte musical des del plantejament de la idea, passant per la producció, postproducció i la posterior publicació d'aquest. D'esta manera s'ha fet una especial insistència al tractament d'àudio ja que serà el que gaudi el públic objectiu. No obstant això, hui en dia, la part visual és tan important com el so, fent que els projectes que tinguen animacions o una part visual cridanera destaquen de la gran majoria, per tant, veurem els passos que s'han de seguir per a la creació d'una peça animada de principi a fi. Tot açò es reunix en l'estratègia de màrqueting que ajudarà a publicar el projecte i aconseguir així al públic objectiu.

#### PARAUELES CLAU

Producció musical; Ecualización; Compressió; Animació; Rotoscòpia; Mattepainting.

## **INDICE**

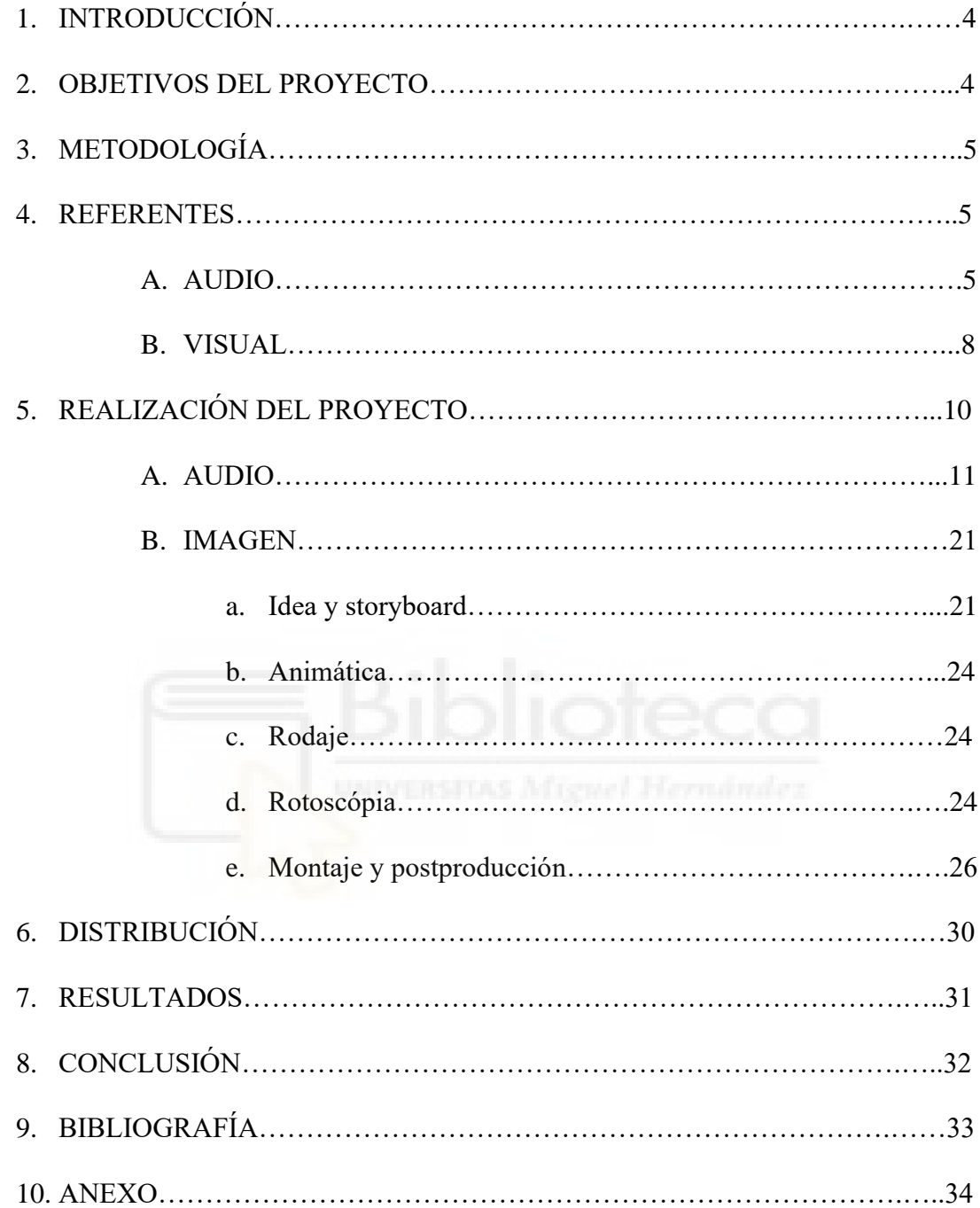

## **1. INTRODUCCIÓN**

Este proyecto englobará todos los pasos a realizar para poder conseguir un trabajo musical de principio a fin. De esta manera, estarán plasmadas todas las etapas tanto creativas, productivas como teóricas del trabajo "New Life Tales" del productor musical Sick Vaira, que será la segunda entrega de este artista, siendo la continuación de su trabajo anterior "Tears & Alcohol" que contó con más de 50.000 views entre las plataformas digitales.

Por esta razón, el proyecto tiene como objetivo, terminar siendo un trabajo profesional, competente, que se pueda distribuir por las redes y así llegar al oyente creando un impacto positivo.

Para poder comprender el significado del proyecto, hay que retomar su trabajo anterior y entender el mensaje que el artista quiere transmitir con este. En "Tears & Alcohol" se aprecian sonidos oscuros, creando un ambiente nostálgico que atrapa a su público (está destinado a atrapar a la audiencia en una atmósfera nostálgica), esto se ve potenciado con las animaciones en 3D (estas animaciones refuerzan el mensaje de las piezas musicales) que estarán disponible en cada uno de los temas. Gracias a todos estos recursos, se puede imaginar la etapa por la que pasó el artista a nivel personal y creativo.

En este nuevo proyecto, el compositor busca nuevos caminos para poder crecer después de una etapa de reinicio, siendo acompañado por la sabiduría que aportan las vivencias que un día le dejaron heridas y que hoy las luce como cicatrices, comprendiendo que, es necesario caer para encontrarse y llegar más alto a nivel personal y profesional. Por esta razón veremos cómo se juega con el famoso "falling up" o de "disfrutar la caída" que se verán reflejados a lo largo del trabajo.

Para el desarrollo de este proyecto se ha contado con la participación de seis artistas, los cuales serán los vocalistas de cada una de las canciones. El resto del trabajo corre a cargo de Facundo Vaira, ya sea la idea, instrumentales, ingeniería de sonido, desarrollo visual, marketing, distribución, etc.

## **2. OBJETIVOS DEL PROYECTO**

Como hemos adelantado en el párrafo anterior, el principal objetivo es llevar a cabo con éxito la creación de un trabajo musical, complementado por una parte visual, que sea competente para poder distribuirlo en las diferentes plataformas digitales. Para alcanzar dicha meta, se deben superar ciertos objetivos establecidos previamente:

- Capacidad de síntesis de ideas para poder hacer frente a un proyecto audiovisual de tal magnitud.
- Ser capaz de cumplir los plazos y las fechas de entregas.
- Crear piezas sonoras desde cero para posteriormente enlazarlas con las vocales de los artistas.
- Ser capaz de tratar los sonidos correctamente para que suenen y cumplan las demandas del mercado.
- Conocimientos de animación fotograma a fotograma en Photoshop.
- Crear animación al tempo del compás rítmico.
- Tener nociones de diseño gráfico para crear la portada.
- Realizar un "Mattepainting".
- Crear todos los materiales visuales para adaptar el sonido en cada plataforma.
- Elaborar una estrategia de marketing para llegar a un target previamente analizado.
- Distribuir el proyecto a las plataformas digitales.

## **3. METODOLOGÍA**

Al ser un trabajo ambicioso que contiene diferentes partes muy diferenciadas, era de principal prioridad definir la idea central para poder girar en torno a esta todo el contenido, ya sea en cuanto a sonido y la parte visual para poder conseguir un trabajo compacto y homogéneo.

El siguiente punto importante para su correcta realización, fue definir los plazos y saber aprovechar el tiempo en cada momento, ya que al contar con terceros en la parte de las vocales y estar atado al tiempo de espera hasta que estos enviaran su voz, hizo de este un trabajo que se necesitó mucho tiempo de maniobra. Por esa razón, hubo varios temas de la mixtape que se acabaron después de tener los visuales hechos y la estrategia de marketing definida. Esto fue posible gracias a que la estrategia era del conjunto de temas y no de temas por separados.

Se hizo necesario un calendario para poder llegar a tiempo con las entregas estipuladas. Para el contacto con los artistas se utilizó varias videollamadas, ya sea por "Whatsapp" o "Facetime" para poder presentarles el proyecto y resolver las dudas que tenían a la hora de orientar sus líricas. También se utilizó plataformas como "Drive" y "Wetransfer" para hacerles llegar los archivos, ya que al enviar las instrumentales en formato .wav y ellos las vocales de vuelta, era casi imposible debido al gran tamaño de los audios.

Este proceso se fue dejando por escrito para poder crear una memoria. Con la que podamos sacar conclusiones, problemas y así mejorar en futuros proyectos.

#### **4. REFERENTES**

Para poder entender acerca de los referentes que se han tomado en "New Life Tales" hace falta dividir la obra en dos grandes bloques: el audio y el visual.

#### **A. Audio:**

Desde el punto de vista del género, partimos de la base que todos los temas pertenecen al género urbano. Sin embargo, no son todos iguales y se pueden dividir en tres: trap, drill y disco-pop.

El trap es un subgénero del rap que nació en la década de los noventa en las zonas marginales de Atlanta, Estados Unidos. Este género se caracteriza por la utilización de sonidos electrónicos, ritmos lentos y con un ambiente mucho más denso que el rap convencional. En sus inicios, el trap hablaba de la dura situación que vivían día a día en estos barrios pobres, por esta razón es frecuente escuchar letras explicitas, cargadas de referencias a la calle, sexo, violencia y drogas, de hecho, trap, viene de la palabra "traphouse" que es como se les denomina a los puntos de ventas de droga. Sin embargo, esto ha ido evolucionando hasta llegar a ser un subgénero tan popular, que nos podemos encontrar desde la canción de amor más comercial a un tema cargado de contenido violento censurado en todas las emisoras. Artistas a destacar como Drake, Travis Scott e incluso C. Tangana son cabezas de este género, convirtiéndose en referentes de generaciones. Cabe destacar que Drake ganó el premio al mejor artista de la década, entregado por Billboard.

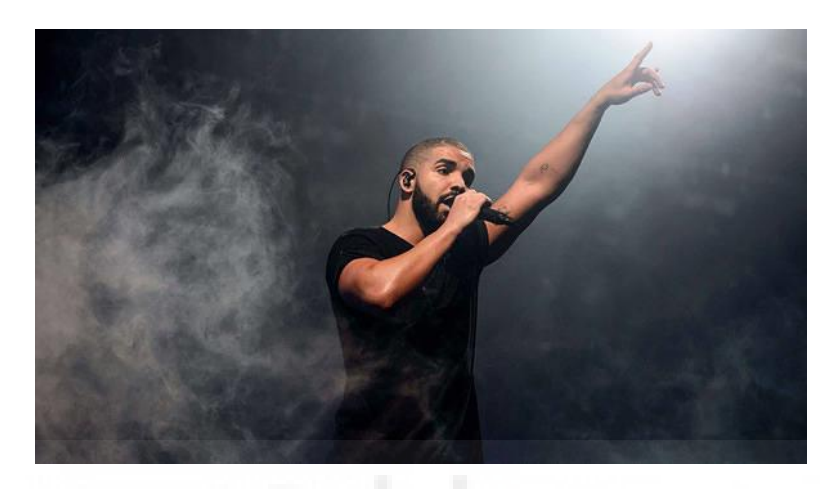

En cuanto al drill, es un subgénero del trap, nacido en 2010 en Chicago. En 2012 llega a Reino Unido, donde comenzará a ganar popularidad hasta evolucionar a lo que es hoy en día. Siguiendo la línea del trap, sus letras están cargadas de contenido explicito, aunque hoy en día se pueden encontrar temas de todos los colores. Artistas como Pop Smoke y Rondodasosa se han hecho con la corona de este subgénero.

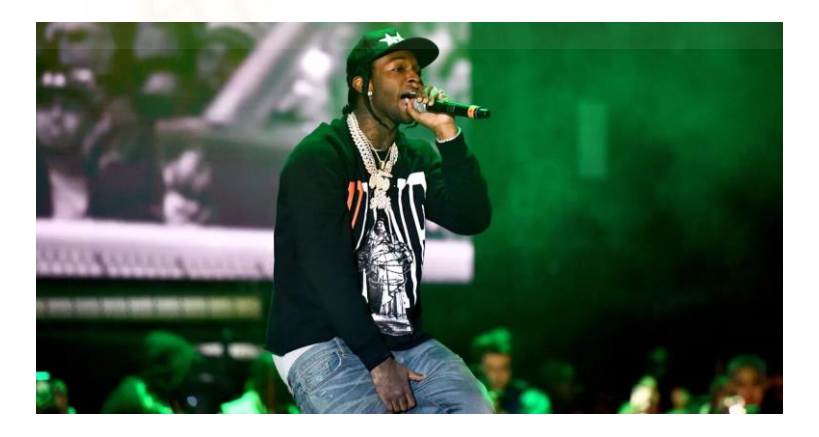

Por último, separándonos de los ritmos anteriores, está el disco-pop. Este subgénero se destaca por la utilización de sintetizadores y samples propios de la década de los 80, pero fusionándolos con sonidos comerciales y de moda como son los del pop de nuestros días. Creando un ambiente retro pero muy acorde con las demandas del mercado actual. Uno de los artistas a destacar es The Weeknd, uno de los artistas más influyentes en los últimos años.

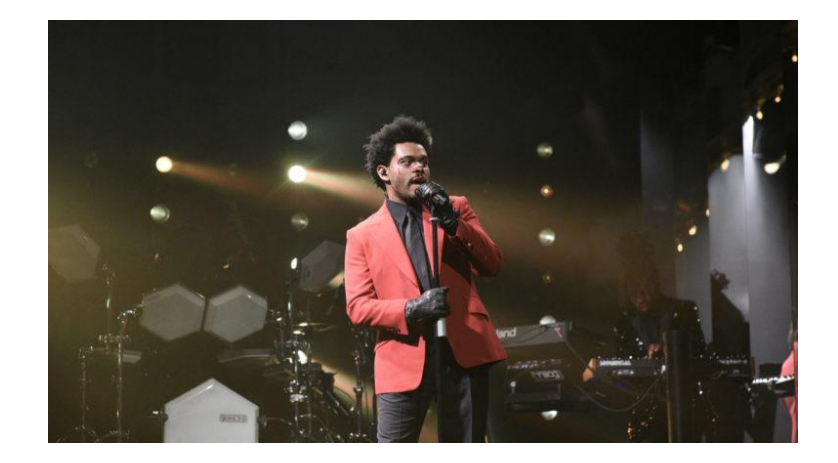

Una vez identificados los géneros hay que dejar claro las técnicas utilizadas para la creación de las piezas de audio. Para esto hay que destacar dos técnicas de producción: el "sampling" y la interpretación en un instrumento MIDI.

"Sampling" proviene del anglicismo "sample", que significa muestra. Esto se debe a que es una técnica de producción musical que consiste en grabar una muestra de sonido, ya sea melodías o sonidos cotidianos, para su posterior edición y creación de nuevas melodías. Esta técnica nació en la década de los 70 con el nacimiento del hip hop en Estados Unidos. Para llevarla a cabo era necesario un dispositivo analógico llamado "sampler" que permitía coger estas muestras para deformarlas y jugar con ellas creando nuevas composiciones. Hoy en día se puede samplear sin la necesidad de tener estos instrumentos analógicos, ya que existen varios softwares que nos dan esta opción. Hay que destacar productores como Dr. Dre, ya que son pioneros en esta técnica, con la cual se ganaron un sitio en el panorama de la música que hoy en día conocemos.

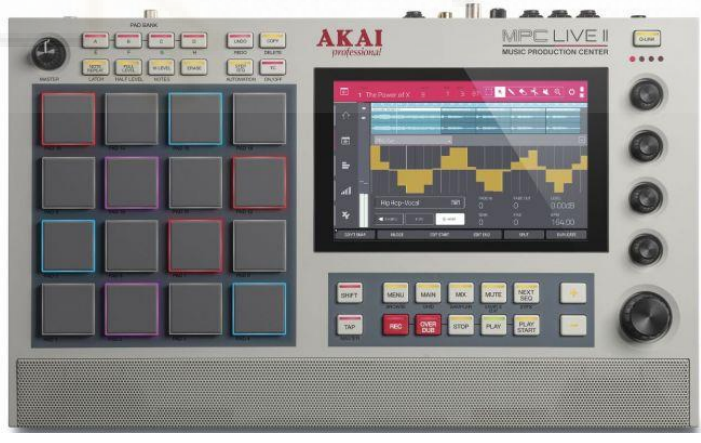

La segunda técnica que contiene este proyecto es la técnica que nos viene a la cabeza al hablar de producción musical. Gracias a un teclado MIDI y un software dedicado a esta tarea, compondremos nuestras melodías y las grabaremos haciendo que el software las registre para su posterior reproducción.

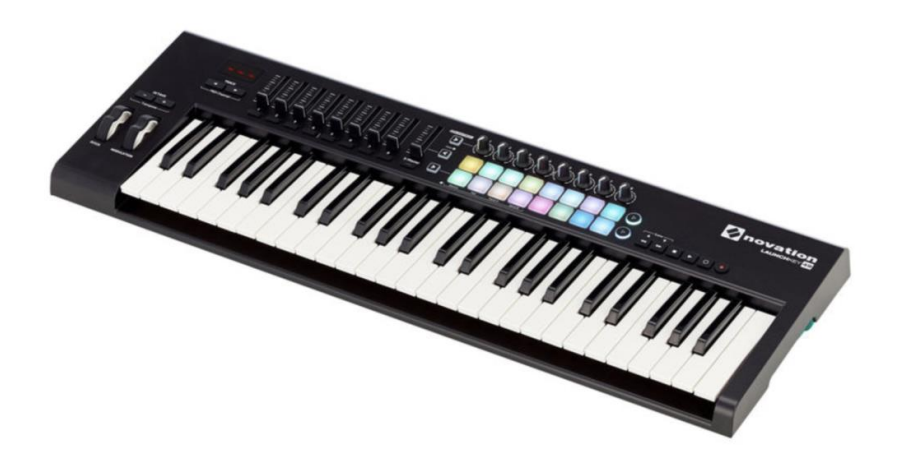

#### **B. Visual:**

La técnica a destacar en la parte visual y con más peso en la obra, es la rotoscopia. Es un proceso que consiste en dibujar fotograma por fotograma el movimiento de una pieza de video previamente grabada, esto nos ayudará a crear una animación con movimientos fluidos y realistas asemejándose con el video real.

La rotoscopia nace en el sigo XX gracias a Max Fleischer, quien grababa actores reales para posteriormente dibujar sus movimientos y contornos como referencia para sus animaciones. Hay que destacar que los hermanos Fleischer crearon al primer personaje rotoscopiado, Koko el payaso.

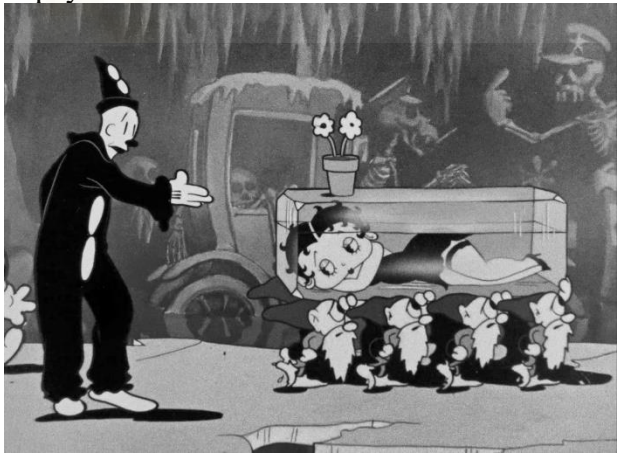

No es hasta los años 30 donde se perfecciona esta técnica, sacándole un gran partido gracias a los estudios de animación de Walt Disney, creando una de las películas más taquilleras de la época, Blancanieves y los siete enanitos. Donde se ayudará de la rotoscopia para plasmar los movimientos más realistas.

Posteriormente se empezó a utilizar esta técnica para efectos especiales, creando composiciones de varias capas de imagen, para la sustitución de fondos, para la eliminación de partes de fotogramas, etc. Hoy en día, la rotoscopia se sigue utilizando para estas tareas. Sin embargo, se sustituyó el rotoscopio (artilugio que proyectaba la imagen en una lámina de celuloide, donde se "calcaba" consiguiendo un movimiento semejante con la realidad) a la utilización de softwares como en el caso de este trabajo, que se ha utilizado Photoshop.

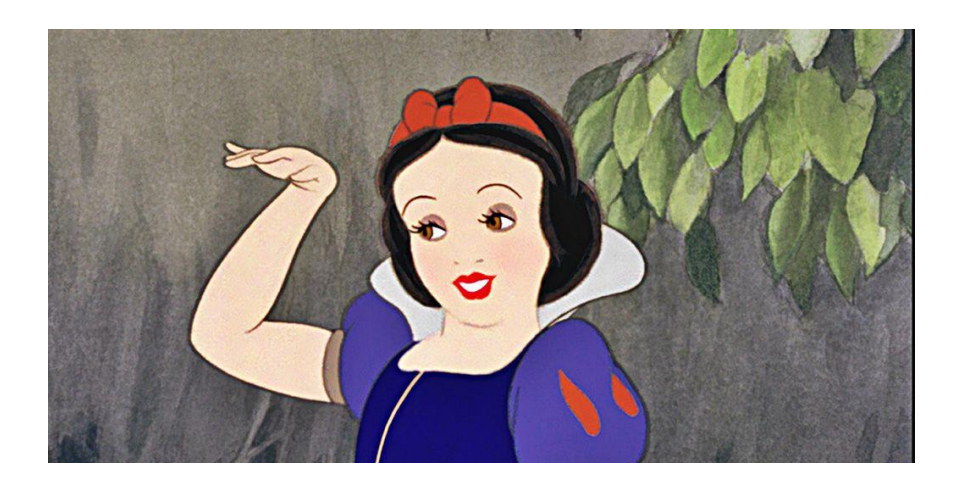

En cuanto a las referencias dentro de la rotoscopia, existen varios artistas reconocidos mundialmente dentro del panorama musical urbano:

- Tristan Zammit "Tristious": Nacido en Toronto, actualmente reside en la ciudad de Filadelfia. Tristan es un artista plástico que ha ganado prestigio dentro del mundo de la animación gracias a la colaboración con grandes artistas actuales como es el caso de "XXXTENTACION" e incluso con "Playboi Carti". Sus obras se caracterizan por sus ambientes encantados y sus épicas batallas que recuerdan a las frenéticas peleas del mundo de la animación japonesa.

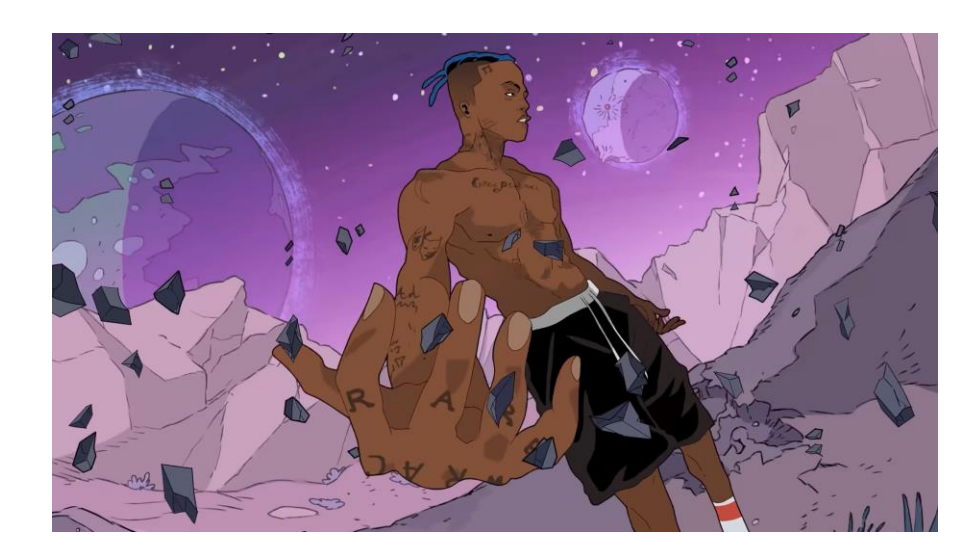

- Truba Animation: Este estudio basado en Sídney se caracteriza por sus historias con trasfondo y su pulido acabado en cuanto a los personajes. El video "Feels Like Summer" de Childish Gambino fue uno de los videos de referencias, debido al hincapié que hacen en el personaje y en sus movimientos fluidos y realistas.

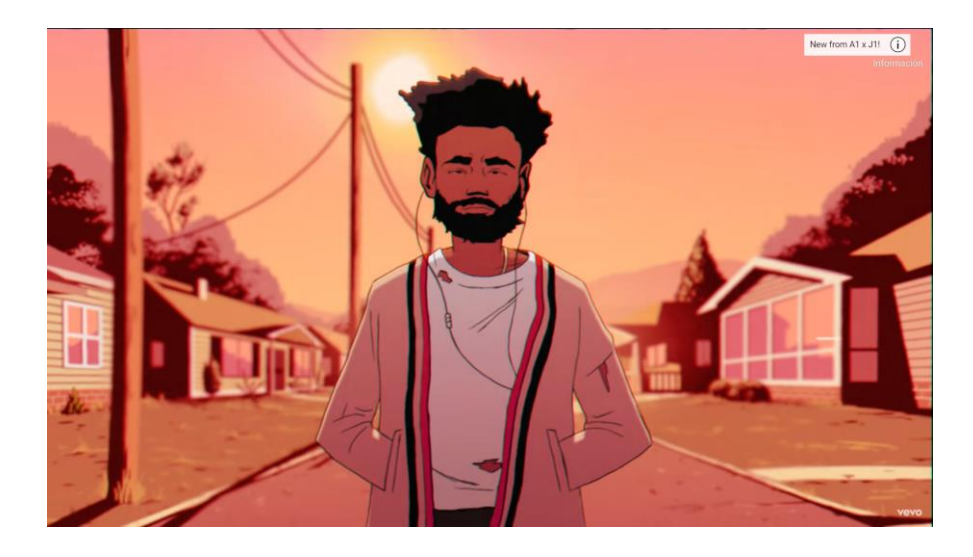

## **5. REALIZACIÓN DEL PROYECTO**

Al igual que en el apartado anterior, para que sea un trabajo más ordenado y claro, se ha dividido el proceso de realización en dos bloques, audio e imagen. Pero, antes que nada, es primordial tener la idea y el significado que se busca de manera presente, así todo lo que se haga posteriormente, estará guiado por estos principios.

La idea de este trabajo surge de una manera natural y orgánica tras cerrar una etapa de la vida. Por esta razón, es importante tener en mente que se transmitirá al público objetivo. Con "New Life Tales" se busca dejar atrás lo que fue una etapa oscura y pesimista, la cual está planteada en un proyecto anterior "Tears & Alcohol". Es un proceso de maduración donde se ve desde una perspectiva diferente los momentos amargos de la vida. Debido a esto, el primer paso en la búsqueda de esta idea es encontrar una palabra clave que significara lo que se quiere proyectar.

Así, buscando referencias e intentando empaparse de obras y proyectos que dieran pie a la inspiración. Surge la idea del "falling up" o "caer hacia arriba", con esto, se logra transmitir que a veces, la caída no es mala, sino que es necesaria para seguir desarrollándose y creciendo a nivel personal. Llegados a este punto, el siguiente concepto que aborda este trabajo es el de "disfrutar de la caída". A veces hay que caer hasta lo más profundo del ser para encontrarse a uno mismo, disfrutar de esa calma y tranquilidad en la caída, disfrutar de la soledad, para poder levantarse. Ya que en estos malos momentos se aprende más que en los momentos de euforia y felicidad.

Una vez establecidas las ideas, se da comienzo a trabajar en el proyecto que llegará al público.

## **A. Audio**

## **1. Producción y mezcla**

Para comenzar, hay que tener claro hacia qué público va dirigida la obra. Sin embargo, al tener ya proyectos publicados, se sabe hacia dónde se van a orientar los diferentes temas, personalizando cada instrumental al tipo de artista con el que se cuenta.

El trabajo planteado, es un proyecto dinámico que no busca aburrir a un público joven, por lo tanto, se establece un total de seis temas, ya que es un número indicado para que la obra no sea de larga duración, llegando a perder el hilo de este por el público, ni de corta duración, dejando al público con las manos vacías y con ganas de más. A continuación, se analizará los procesos de creación y tratado de sonido con cada uno de los temas pertenecientes a "New Life Tales":

## - **Camino Solo – Sick Vaira, J. Otero**

"Camino Solo" es el primer tema de la mixtape, un tema dinámico y melódico dentro del subgénero del drill. En cuanto a la letra, podemos apreciar como trata el tema de que caminar solo no es malo, sino todo lo contrario, alejarse de las malas compañías y falsas amistades hacen que podamos llegar mucho más lejos sin que nadie esté tratando de boicotear tu trabajo.

En la parte técnica, se utilizó el "sampling" explicado en puntos anteriores y el software "FL Studio" para la producción. El fragmento que se utilizó fue el de la banda sonora de Origen, en concreto "Time" del compositor de películas Hans Zimmer. Este fragmento de la banda sonora fue editado, creando dos loops diferentes, el primero, el que se utilizará en estribillos y en partes más frenéticas, está modificado a siete semitonos por encima del tema original. Por el contrario, el segundo, usado en la introducción del tema y puentes, está cinco semitonos por debajo de la composición de Zimmer. Una vez colocados en la estructura del tema, se pasó a la parte de baterías o drums. Para esto, fue necesario el uso de la plataforma "Splice", una página donde encontraremos librerías de sonido. Cabe destacar que para poder utilizarla hay que pagar una mensualidad. Una vez identificados los sonidos a utilizar, se exportaron al proyecto y se comenzó a construir el ritmo del tema. Al ser un tema de drill, el ritmo y los patrones no son los genéricos del trap o del hip hop, ya que una de las características de este subgénero es la utilización de tresillos y ausencias de caja en determinados puntos.

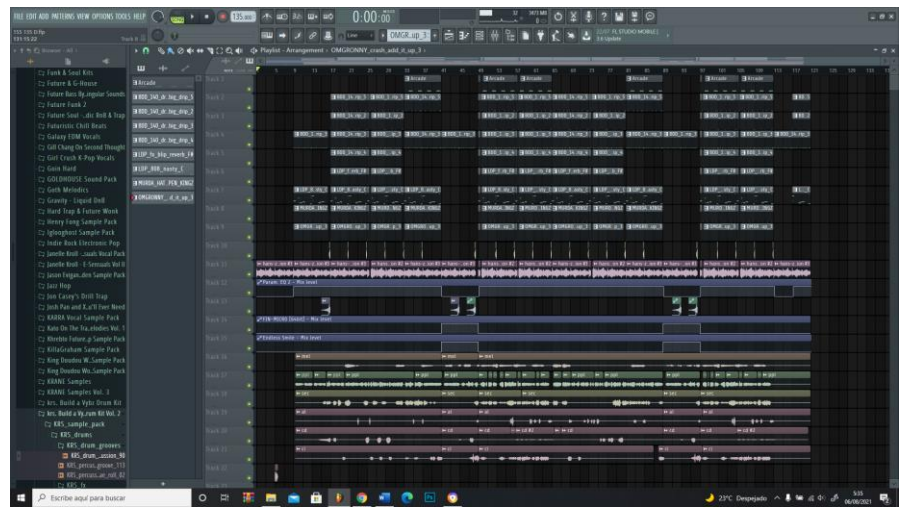

En estos "drums" están presentes, tres "snares" que son esenciales para marcar el ritmo del tema, un "kick" que aportará la pegada en zonas claves, un "808" que servirá como bajo ya que rellenará las partes graves del tema y por último dos "hats" y cinco percusiones que apoyarán a las cajas para crear ambiente y ritmo.

Una vez creada la melodía principal y los "drums", se pasó a crear melodías secundarias, para la que se utilizó el plugin "Arcade", el que nos permitirá añadir voces para generar un tema más cálido y menos monótono.

La canción está estructurada de manera que vaya creciendo a medida que pasa el tiempo, por esta razón, el primer estribillo no está al principio del tema, sino que se ha colocado en la mitad, creando expectación para lo que esté por suceder. Así, estructurada la instrumental, a todos los sonidos se les creó una ruta con el mixer para la posterior mezcla y agrupación con la voz del artista.

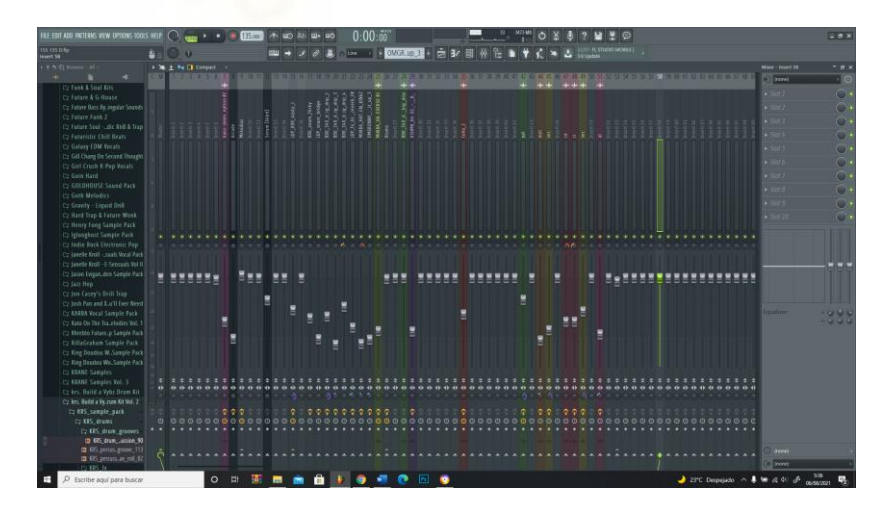

Para empezar, todos los volúmenes de los sonidos son nivelados, de manera que todos queden en armonía, elevando los sonidos más importantes por encima de otros como pueden ser la voz, el "kick" y el "808". Una vez que los volúmenes fueron corregidos, se pasa al tratamiento individualizado. La melodía fue tratada con un ecualizador, acentuando las frecuencias que interesan que tengan presencia y eliminando otras que solo ensucian la mezcla. A su señal se le añadió estéreo para hacer que el sonido se expanda por el espacio y se complementó con saturación armónica y un compresor para que todas las partes del tema sonara la melodía al mismo nivel. Para las voces del "Arcade", el ecualizador para quitar frecuencias que interferían con las de la melodía y se añadieron los efectos de reverberación y delay, para colocarlo en el espacio, además que con la ayuda del plugin "Wider" se abrió la señal de estéreo. Estas voces y la melodía principal se enlazaron con un bus de mezcla para editar los sonidos a la vez y así lograr que suene homogéneo, utilizando reverberación y saturación como "pegamento".

En cuanto a los "drums", se utilizó en todos ellos ecualizaciones para limpiar las frecuencias no deseadas y se los colocó en el lado derecho e izquierdo de la mezcla para que no interfieran entre ellos y llenar así el oído del oyente. Se enlazaron en un bus que gracias a la compresión y saturación se logró un sonido con mucha más presencia y claridad. El "808" se trató por separado de los "drums", dotándole a este de distorsión para que los graves tengan más presencia y se aprecien en todo tipo de altavoces.

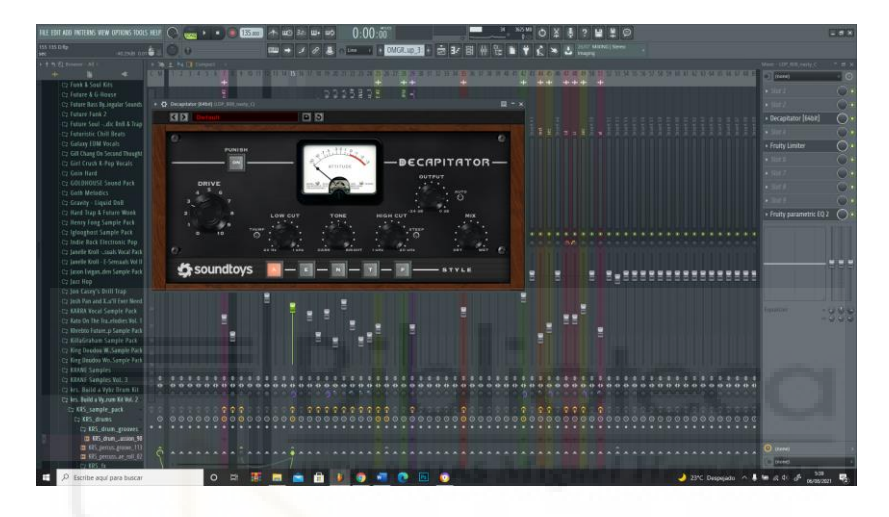

Por último, las voces del artista se limpiaron y trataron con ecualizadores y compresores para dotarlas de presencia y limpieza. Un excitador de frecuencias medias y agudas para darle brillo y los efectos de reverberación y delay para que no quede un sonido monótono que puede llegar a saturar el oído del oyente. Hay que destacar que para esta voz hizo falta un desser, que nos permitió quitar las frecuencias de las s y las c que molestaban debido al seseo del artista.

Una vez finalizado todos estos pasos, el tema estaba listo para el proceso de masterización.

## - **Que Pasó – Sick Vaira, Tekilas**

Nos encontramos ante un tema que rompe con el anterior, donde se busca una melodía mucho más alegre y dinámica en la que se nos plantea una historia de amor que se caracteriza por las idas y venidas de este, un amor donde la pareja no tiene claro lo que quiere por lo tanto hay veces que llama y hay veces que se aleja sin decir adiós, por esta razón, el artista expone que ya ha superado a esta persona y que por mucho que vuelva, él está centrado en sus proyectos personales.

Para crear este tema se utilizó el software "FL Studio". El primer paso fue componer una progresión de acordes, que gracias al teclado MIDI se pudo grabar in situ. El instrumento seleccionado es una guitarra, dándole una esencia de balada mexicano, ya que el artista Tekilas, se caracteriza por su procedencia de México y la utilización de estos ritmos. Una vez realizados los acordes, se utilizará el plugin "Kontakt" para crear las melodías secundarias, dotándolas de personalidad y acentuando la parte latina gracias a la utilización de trompetas.

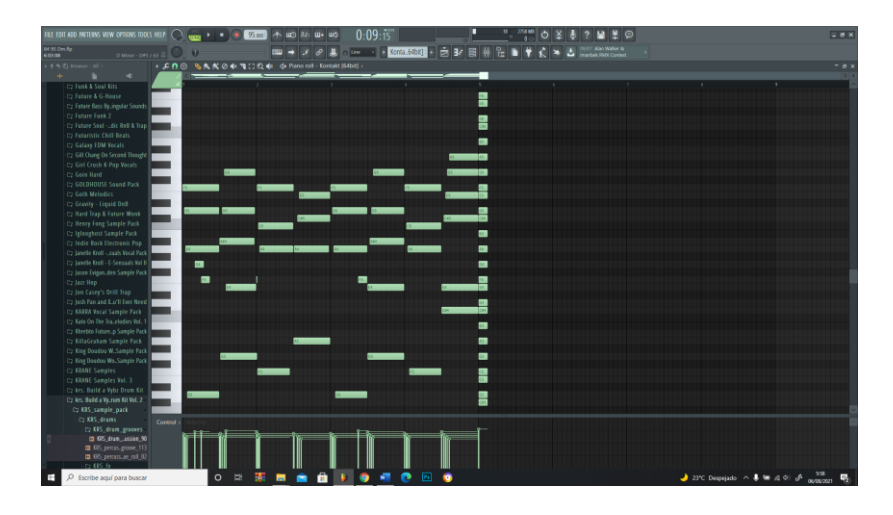

En cuanto a los "drums", se repite el proceso de selección de sonidos con "Splice" y se creará un patrón propio al trap. Utilizando un "kick" para marcar los golpes, un "clap" para el ritmo del tema, tres "hats" para darle ambiente y un "808" para los graves.

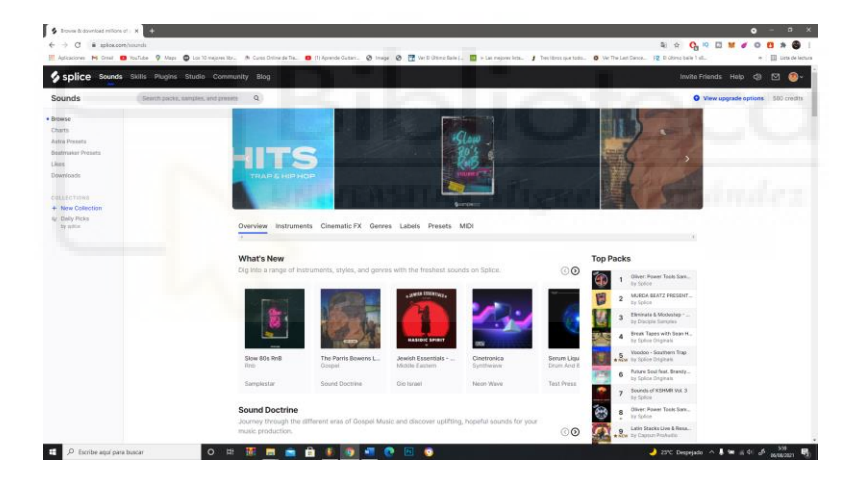

Una vez esté la estructura del tema completa, se pasó todos los sonidos al mixer para su posterior mezcla. Así se repiten los mismos pasos que con el tema de "Camino Solo", utilizando ecualizadores y compresores para la limpieza de frecuencias y para que no interfieran los sonidos entre sí. Reverberaciones y delay para crear profundidad y saturación y distorsión para el brillo de armónicos. Cabe destacar los paneos hacia la derecha e izquierda para la colocación de los diferentes sonidos.

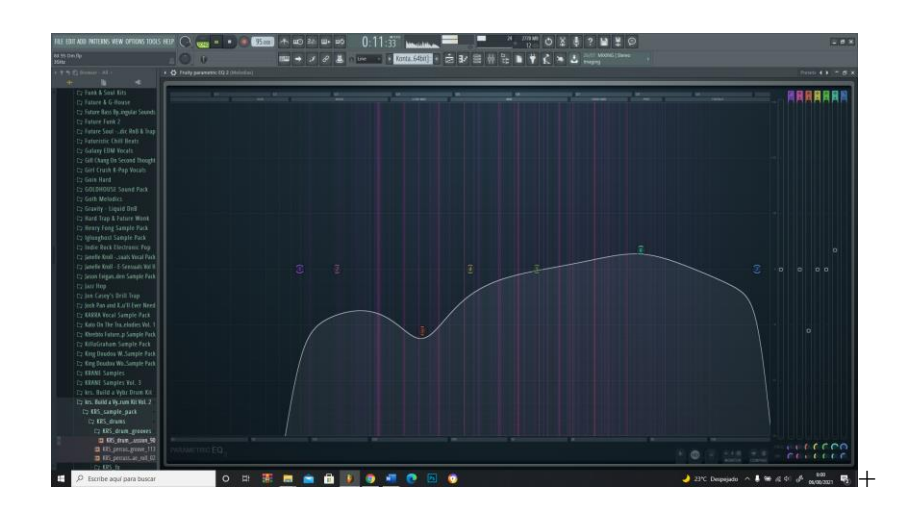

## - **Frio y Constructivo – Sick Vaira, Burgas Vandal**

En "Frio y Constructivo" nos encontramos con el único tema melancólico del trabajo, ya que a pesar de que en "New Life Tales" rompemos con esa sensación pasada de tristeza, es normal recaer ya que somos humanos y no máquinas sin sentimientos. En esta canción el artista nos transmite su sensación de soledad, que, a pesar de estar solo, sigue hacia delante buscando ese "millón que se hace de rogar".

Para plantear este tema y llegar así a la idea que se quería transmitir, se optó por la grabación de las guitarras acústicas de forma orgánica con micrófonos condensadores, ya que si se realizaba la melodía con "plugins" se conseguía una sensación artificial y no se conectaba como estaba pensado.

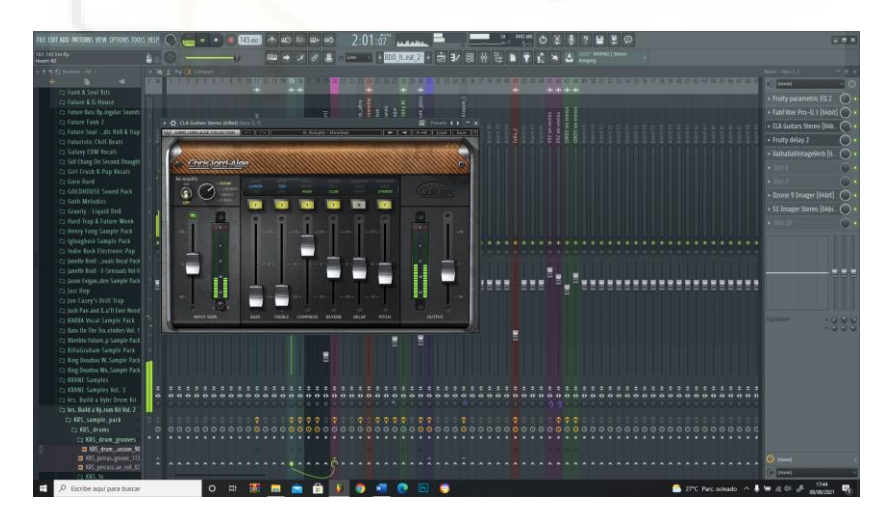

Una vez grabadas las guitarras, se realizaron varias melodías secundarias, en este caso con el "plugin" "Arcade", el cual sirvió para añadir melodías vocales armónicas para rellenar el tema y que no se hiciera monótono.

Para los "drums", hay que destacar que este tema pertenece al subgénero del drill, por lo que seguimos los mismos pasos que con "Camino Solo", escogiendo los sonidos adecuados en "Splice" y creando los patrones de ritmo acordes con lo que el drill conlleva. Para este tema se optó por un "kick", dos "snares", un "hihat" y un "808". La razón por la que no se utilizaron más percusiones y más adornos fue que al ser un tema sentimental

en el que se busca conectar de manera personal con el oyente, no se quiere saturar la composición con sonidos innecesarios.

Una vez conseguido el beat y estructurado como la prueba final, todos los sonidos se enlazaron al mixer, los cuales se dividieron por canales para tratar los sonidos uno a uno. El primer paso a seguir como todos los demás temas fue nivelar el volumen de sonido para que no sobrecarguen la mezcla y posteriormente ecualizar todas las frecuencias de cada sonido por separado para limpiar así las frecuencias.

Para las guitarras se utilizaron excitadores de frecuencias agudas y medias para darle más brillo al sonido, así como reverberaciones, delays y estéreo para colocarlos en el espacio y que no coincidan con la voz del artista. Para los "drums", lo principal fueron los paneos hacia la izquierda y derecha de los "hihats", y la distorsión del "808" ya que, con esta, se podrán apreciar los graves en cualquier altavoz, incluso en el de los móviles.

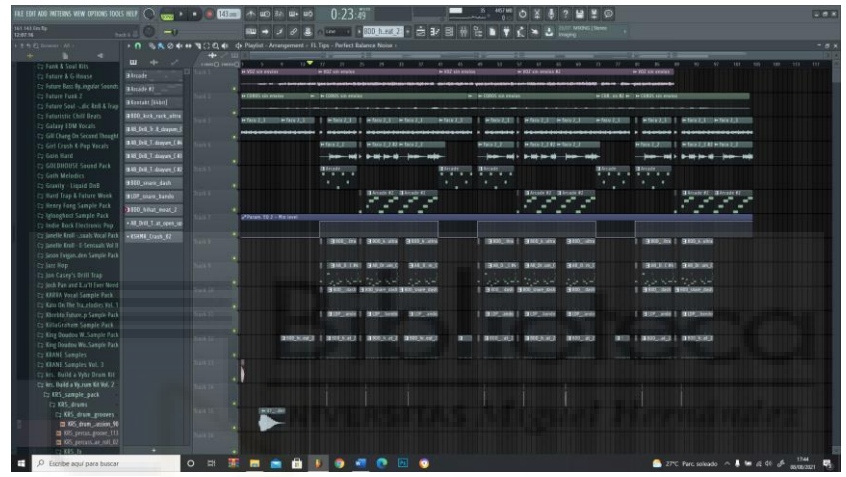

Hay que destacar que los "drums", las melodías y los "808" se colocaron en tres buses diferentes, para poder añadir efectos a todos los "drums" a la vez, como es el caso que se le dio al compresor. En las melodías se utilizó un Imagen potenciando la sensación de estéreo y al "808" se le realizó un "sidechain" con el "kick" para que este baje el volumen cada vez que el "kick" suene para no coincidir en sus frecuencias.

En cuanto a la voz, se utilizaron los mismos "plugins" que las vocales de los demás artistas, "autotune" para que la voz se afinara con la escala de la instrumental, varios compresores, ecualizadores, reverberaciones y delays.

Así dejamos la mezcla preparada para el master.

## - **Bajo la Luz – Sick Vaira, Kris Hollywood**

"Bajo la Luz" se encarga de ver el tema anterior, pero desde una perspectiva totalmente diferente, nos encontramos solos debido a un amor prohibido, pero, que, a pesar de no funcionar, seguimos concentrados en hacer lo nuestro y continuar nuestro camino sin importar lo que pueda pasar.

En cuanto a la parte técnica, este es el tema más sencillo realizado de los seis, ya que, para realizar las melodías, se utilizó el "plugin" "Arcade" para la progresión principal reproduciendo un "loop" durante todo el proyecto, que se va modificando gracias a

automatizaciones, las cuales lo reducen a una octava menos, según la estructura y las partes en las que nos encontremos. Otro "plugin" utilizado es el "Kontakt", con el que podremos hacer la melodía de acompañamiento en los estribillos y versos.

Hay que destacar que nos encontramos frente a un tema de género trap, por lo que nos diferenciaremos de los anteriores drill. Utilizando un "kick", un "808", dos percusiones, un "snare", dos "crash" y dos "hihats". Con los que lograremos una atmósfera envolvente gracias a la colocación de estos sonidos por el espacio de la mezcla.

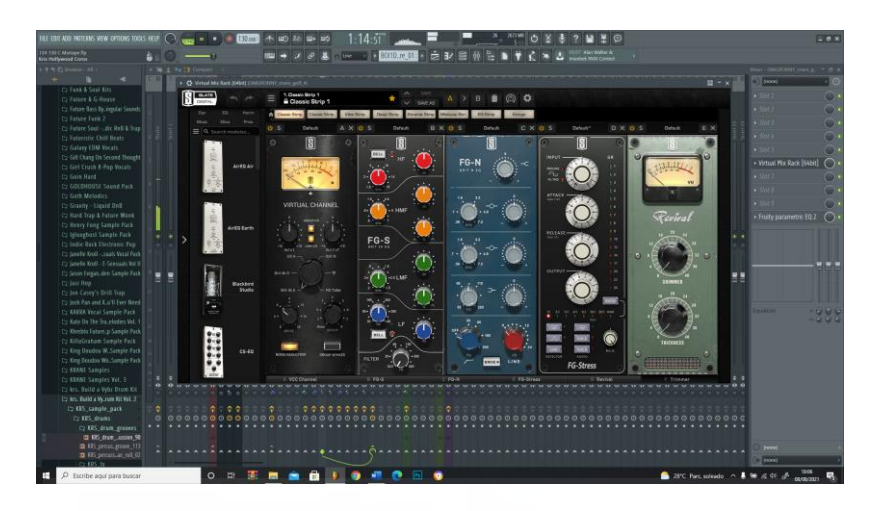

Al igual que todos los temas anteriores, enviaremos los sonidos al mixer para su posterior mezcla, donde seguiremos los pasos dichos hojas arriba, valiéndonos de ecualizadores, compresores, reverberaciones, delays, excitadores y estéreos hasta conseguir un sonido limpio sin que las frecuencias se colapsen o se acoplen los diferentes sonidos.

## - **TN&TNF – Sick Vaira, J. Battle**

Para este tema contamos con J. Battle, joven promesa en el panorama de música urbana que recientemente ha colaborado con marcas como "Lacoste". Un tema dinámico, pensado en la música club influenciada por artistas como el estadounidense Tyga o G Eazy. Una canción donde con forma atrevida, nos cuenta de toda esa gente que solo crítica y mira mal a aquellas que están enfocadas a hacer lo suyo, pero esa sensación le hace seguir con más fuerza. Un tema cargado de códigos y juegos de palabras dentro del mundo de la moda el cual destaca por su ritmo movido y frenético.

Para este tema se compusieron todas las melodías que lo conforman mediante "plugins" y sintetizadores, llegando a tener seis melodías a la vez. Destacando "plugins" como el de "Omnisphere", con el que se consiguió la melodía principal de las "bells" y el bajo funk del principio. Con los "plugins" "Serum" y "Kontakt", se realizaron dos melodías secundarias, al igual que la guitarra de acompañamiento y, por último, el "Arcade" sirvió para añadir voces al tema.

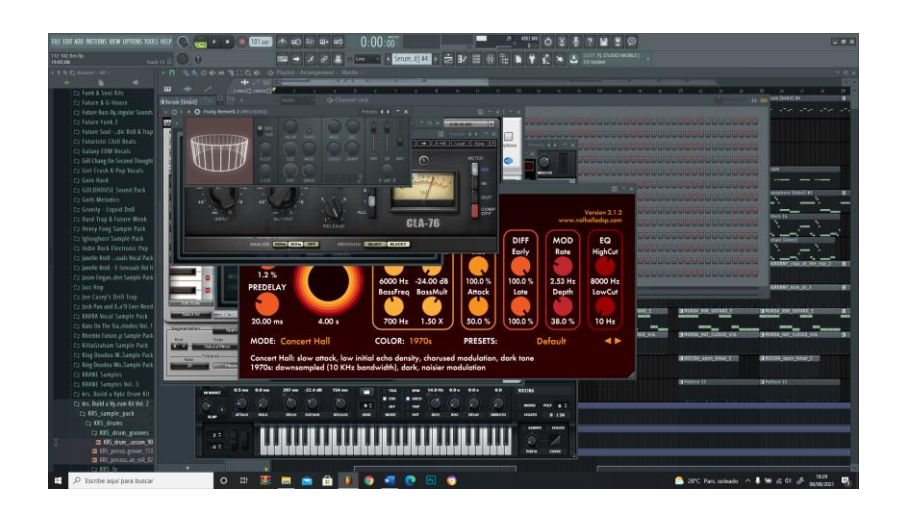

Para el patrón de los "drums", se buscó, un "kick", un "clap", un "808" y 3 "hihats", los cuales darán ese "bounce" propio de los temas de 100 bpm. Una vez colocados todos los sonidos en la estructura deseada, se utilizarán diferentes automatizaciones durante el tema para generar filtros y movimientos haciendo de este mucho más dinámico e interesante para el oído.

Al igual que los demás temas, se enlazarán todos los sonidos al mixer donde se mezclarán y se dejará el tema a punto para una posterior masterización.

## - **Lo de siempre – Sick Vaira, Abelo Valis**

Llegamos al último tema del trabajo, "Lo de siempre" es el tema que marca la diferencia en el proyecto y rompe con todo lo anterior. Nos encontramos ante un tema disco-pop, mezclado con sonidos sintéticos propios de los ochenta. Gracias a la participación del artista multidisciplinar vigués, Abelo Valis, pone en sus letras su esencia, convirtiéndolo en un tema desenfadado, explicando la situación amorosa que muchos jóvenes viven y se sienten identificados, un amor fugaz, transportándonos al ambiente de la noche en alguna discoteca perdida de la ciudad.

Este tema fue un reto, ya que los sonidos propios de la época no se adaptan a lo que se buscaba proyectar, por lo tanto, antes de comenzar su producción, hizo falta pasar días escuchando y leyendo todo lo relacionado en esta época, para que posteriormente, pueda fusionar sus sonidos con los propios de la música urbana.

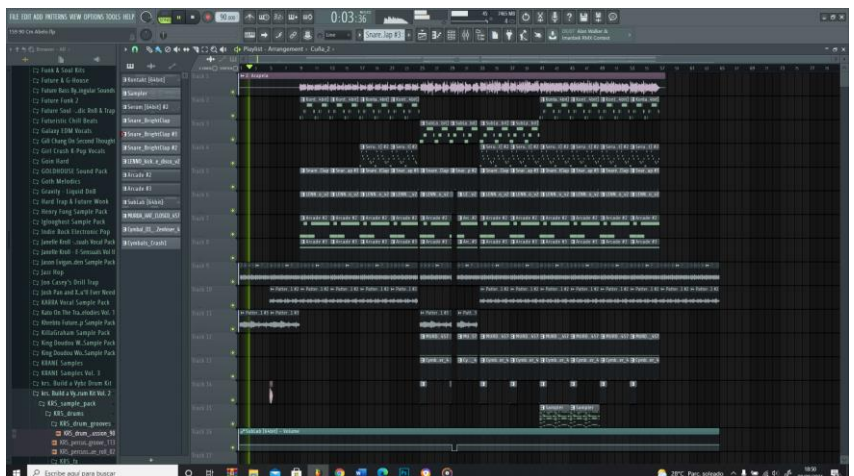

En cuanto a la parte técnica del tema, lo más difícil fue encontrar sonidos que ayudaran a conseguir ese ambiente sintético y envolvente de los ochenta, por lo que se utilizaron los plugins como "Serum", "Kontakt" y "Arcade" para crear las melodías y acompañamiento. Además, que el tema cuenta con dos vocales tratadas con "vocoder" y "talkbox", transformándolas en dos instrumentos más. Para el bajo, se utilizaron dos, uno simulando un bajo acústico el cual se puede oír al principio y en la última parte del tema, creando un bajo punteado, y otro bajo sintetizador generado por el "plugin" "Omnisphere", que se utilizó para cambiar el ambiente del tema y que no repita siempre la misma melodía, además que rellena las partes bajas del tema dándole cuerpo.

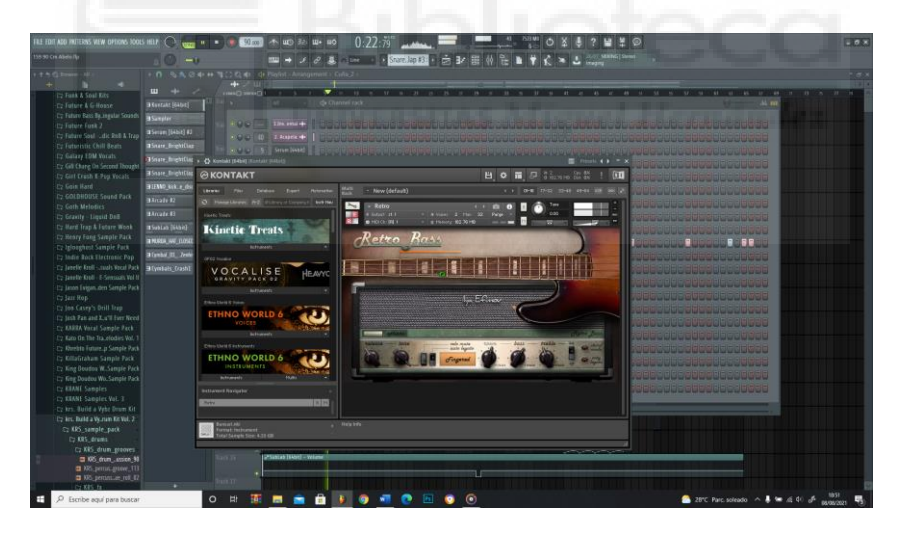

Otra de las tareas a destacar de la producción del tema, fueron encontrar baterías y cajas que fueran propias de la década de los ochenta. Por lo que se tuvo que realizar un proceso de selección, comparando con temas de la época y tratándolos por separados hasta conseguir un sonido semejante. Al tener los sonidos listos para utilizar, se creó la estructura acorde con la que tenía el proyecto, creando un tema creciente como en el caso de "Camino Solo" añadiendo más movimiento y sonidos a medida que van pasando los segundos.

Una vez conseguida la estructura, se repetirá el proceso de mezcla, haciendo envíos a los diferentes canales del mixer, dejando preparado para su posterior edición.

#### **2. Masterización**

Al finalizar todas las mezclas y conseguir el sonido deseado, es momento de masterizar cada tema. La masterización es el proceso final en la postproducción de una canción. Aquí se revisa toda la mezcla para que se pueda reproducir en los diferentes altavoces y servicios de "streaming" consiguiendo un sonido de calidad. Este paso es uno de los más importantes, ya que, se consigue una cohesión de los sonidos. Los principales objetivos de la masterización son:

- Conseguir un sonido estable en todos los altavoces, ya que, dependiendo del altavoz o de la plataforma, estas llevarán una compresión diferente que se notarán en nuestras canciones. Se dice que la prueba final para saber si una canción está lista, es escucharla en el coche, ya que, debido a sus altavoces, si suena bien en este, suena bien en todos lados.
- Lograr un volumen correcto y definido, que además de unificar todas las canciones en cuanto a volumen, conseguiremos que en las zonas donde no suenan tantos instrumentos, no pierdan fuerza y sigan en la misma línea como las demás partes.

Una vez explicado lo que es la masterización, pasaremos a enseñar la cadena de master que se utilizó en los temas. Hay que dejar claro que es la misma cadena para todas las canciones ya que se busca que suenen parecidas y así no desentonar en la posterior reproducción. Sin embargo, se editaron y modificaron algunos porcentajes según lo pedía cada pieza.

Para empezar, se utilizó el "plugin" "Ozono 9" con el apartado de "Match EQ", con el cual se puede comparar un ruido perfectamente balanceado en sus frecuencias y automatizar una ecualización a nuestras pistas reforzando las zonas que faltan por asemejarse al ruido previamente analizado. Para la cohesión de los sonidos se optó por el plugin "FerricTDS" ya que ayuda a generar saturación y así empastar los sonidos unos a otros. Una vez tengamos los sonidos que suenen de manera homogénea, es momento de añadir un "S1 Imager Stereo" y así abrir el tema en estéreo, que hará que el sonido envuelva al oyente potenciando la experiencia (sin excederse, ya que, al abusar de la señal estéreo, se pierde peso en la voz y en los bajos). Para finalizar, se utilizó nuevamente el "Ozone 9", pero esta vez con un compresor, que hará que la dinámica del tema quede compacta, de esta manera todas aquellas partes que se eleve el volumen se estabilizarán uniformemente a las zonas donde se pierda fuerza. Con el mismo "Ozone 9" se añadió un maximizador, que ayudará a que el tema gane los decibelios que faltan para lograr que se escuche con potencia en toda plataforma de "streaming" y altavoz. Cabe destacar que este proceso en todo momento se ha hecho comprobando los LUFS (escala de volumen completa) dejando todos los temas alrededor de -14 LUFS, ya que es la medida ideal para Spotify y Apple Music.

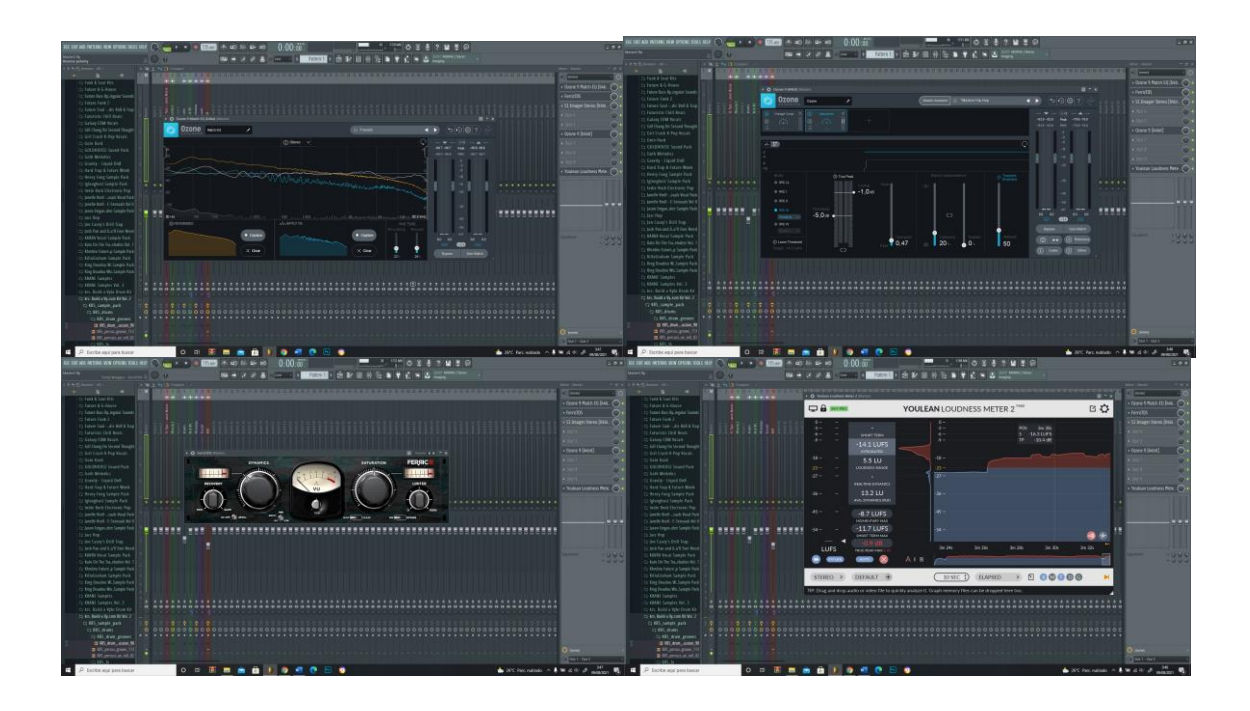

## **B. Imagen**

Una vez terminadas todas las canciones, fue hora de preparar el toda la parte visual, que dotará de personalidad al proyecto. Ya que hoy en día, una canción con simplemente un loop animado consigue captar la atención del público y tendrá mucha más reacción que un tema con solo una portada. Para esta tarea se tuvo presente nuevamente el significado que se quería transmitir con todo el proyecto y se dividió en dos recursos visuales. El primero se trata de un trailer animado que servirá como presentación del trabajo, el cual nos cuenta una historia que desglosaremos más adelante. El segundo, se trata de una serie de loops adaptados para todas las plataformas de "streaming" con diferentes dimensiones, donde encontraremos el significado principal, el "falling up".

#### - **Trailer "New Life Tales"**

#### **a. Idea y storyboard**

Para comenzar toda la parte audiovisual se decantó por realizar un trailer animado, en el que se cuenta una breve historia acorde con la idea principal. Para esto, hizo falta encontrar un relato que se pueda sintetizar los ideales sin hacerlo de dilatada duración, ya que la idea es realizar un trailer para poder compartirlo por las redes sociales.

El primer paso consistió en generar varias ideas y escoger la que mejor se adaptó a lo que se buscaba. Con la idea seleccionada, se barajó entre varias técnicas para realizar la animación, que finalmente la rotoscopia fue la técnica seleccionada debido a su detalle en los movimientos de los personajes, se buscó esto por que lo principal del trailer es el personaje y sus acciones, de esta manera se pudo enfatizar más la acción. A continuación, vamos a analizar cómo transcurre la historia en el story board.

En el primer plano podemos ver como comienza la acción abriéndose un libro, este plano introductorio tiene como prioridad darle un refuerzo al titulo de la obra "New Life Tales"

o "Cuentos de una nueva vida", por lo que hace alusión a la introducción en un mundo mágico propio de un relato encantado, seguidamente podremos observar un paisaje con una cascada y vegetación abundante, estamos ante un plano de situación para que el espectador pueda situar la acción y vea este paraíso. Seguidamente veremos unos pies andando, los cuales no revelan todavía al personaje principal, pero nos inducen a la acción de este. Es en el siguiente plano donde conoceremos a nuestro protagonista, realizando un largo camino, pero la pregunta es ¿hacia dónde? La respuesta la tendremos segundos después, donde se nos presentará un árbol espiritual, con un aura a su alrededor representado por unas nubes que giran en torno a él, este árbol representará el clímax en la vida del artista, un paraíso el cual parece no tener fin, pero al acercarse a este, comprende que su mundo como lo que él conocía, se había acabado.

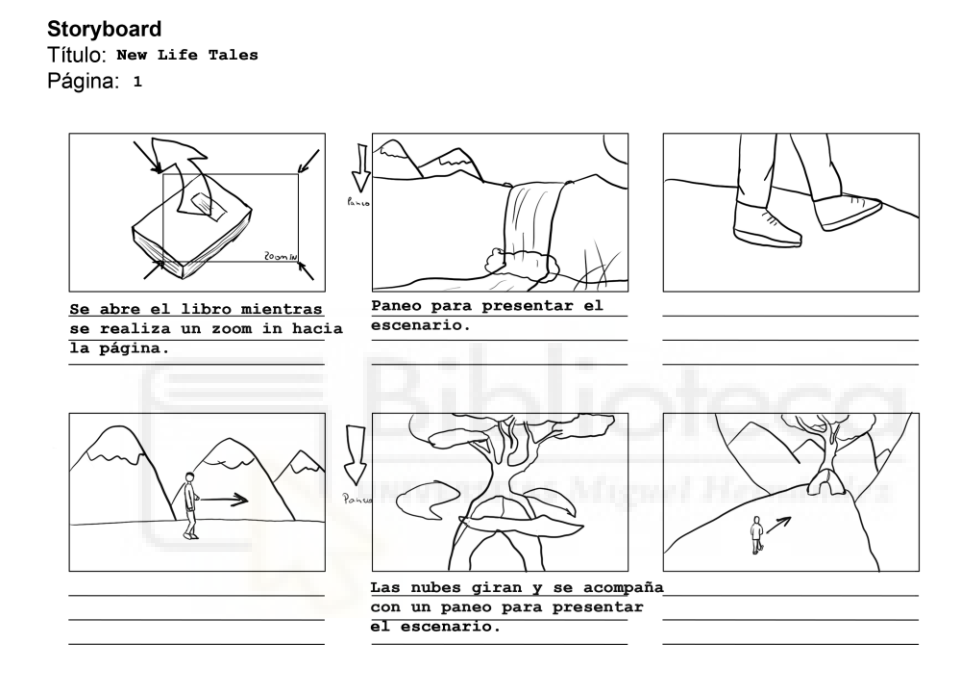

Sin embargo, contra todo pronóstico, este no huye de la caída, sino que se abalanza hacia ella. Donde podemos observar cómo encuentra la paz y la tranquilidad en un momento que se derrumba todo. Al caer, se da cuenta que ya no puede caer más hondo, por lo tanto, reúne fuerzas para levantarse, es en este momento cuando se divisa un haz de luz, una luz entre toda esa oscuridad, que le da una nueva esperanza para caminar.

Storyboard Título: New Life Tales<br>Página: 2

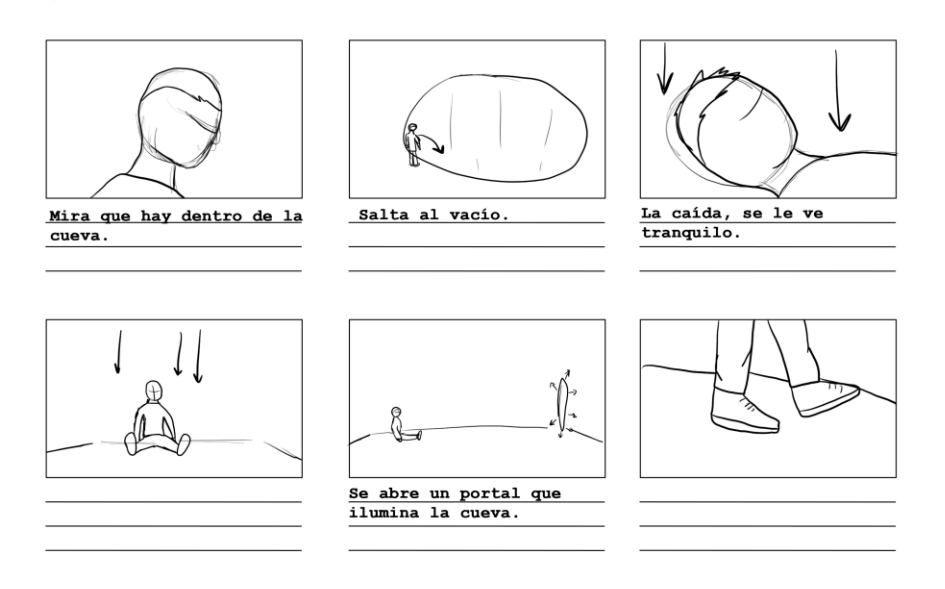

En las últimas viñetas, vemos como el protagonista se adentra a este portal, comenzando una nueva vida, comenzando "New Life Tales".

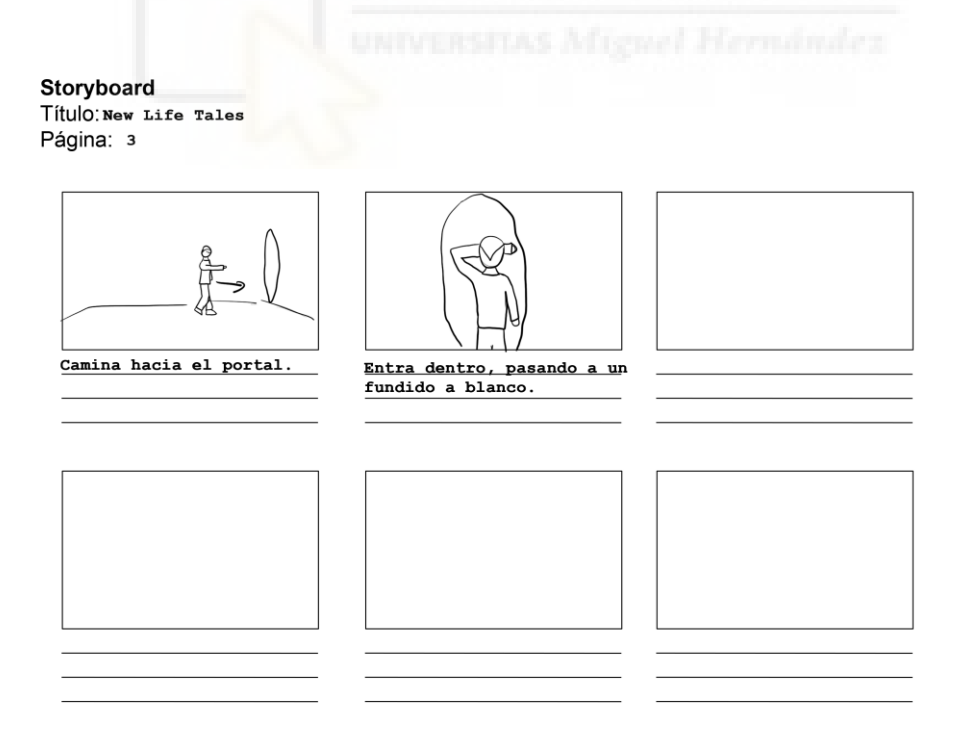

## **b. Animática**

La Animática consiste en realizar una animación preparada partiendo de los bocetos, dibujos e ilustraciones del storyboard, es una de las fases más importantes, ya que, gracias a la animática, podremos calcular los tiempos y los ritmos que deseamos para nuestro proyecto final.

Por esta razón, ha sido primordial para la composición del trailer, ya que al ser un video ligado a una canción, este debía tener un ritmo secuencial que siguiera el compás rítmico. Además, que fue de gran ayuda para tener las duraciones de los planos bajo control y no rotoscopiar más de lo necesario, ayudando a optimizar el trabajo y la previsión de este.

Se podría decir que la animática es el esqueleto del resultado final. Durante todo el proceso de rotoscopia se ha ido sustituyendo los planos de storyboard por los planos ya animados. Creando de este modo el resultado final deseado, con transiciones de imágenes, duración de los planos correcta y el ritmo de esta.

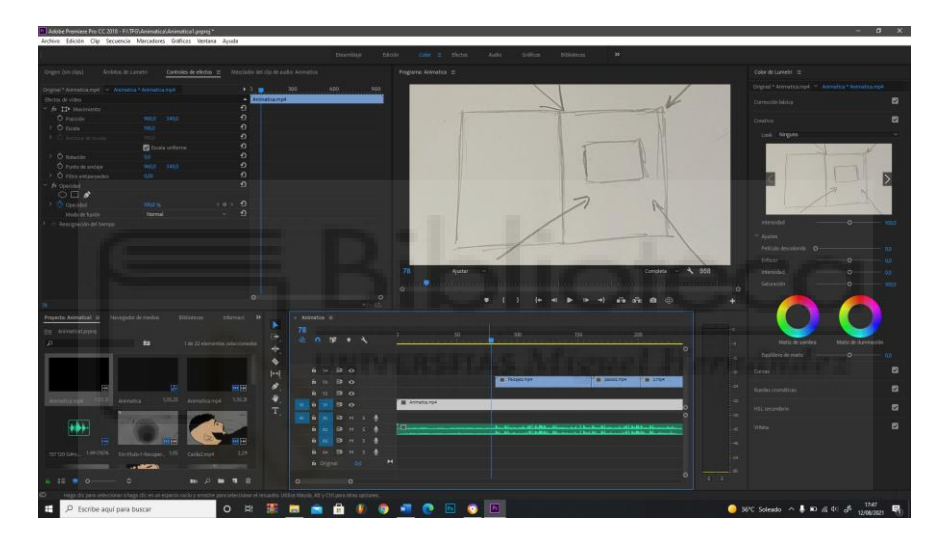

#### **c. Rodaje**

Una vez realizado el storyboard y la animática, es momento de recrear las acciones que posteriormente se rotoscopiarán. Para esto, se grabó todas las acciones que se necesitaban para componer el proyecto, además que se hizo una búsqueda de videos en bancos de archivos para encontrar el movimiento que más se asemejaba a la idea original.

## **d. Rotoscopia**

Teniendo todos los archivos necesarios ordenados, pasamos a la rotoscopia, un proceso de animación que, si bien no es complicado, es un trabajo laborioso, ya que consistirá en dibujar frame tras frame la animación.

De esta manera, se comenzó a rotoscopiar con el programa Adobe Photoshop, gracias a su opción de línea de tiempo y con un parámetro de 10 fps. El cual nos permitirá reducir a más de la mitad los frames, aunque perderá fluidez si comparamos con animaciones de 24 fps o superiores.

En los siguientes meses se irá trabajando poco a poco en las animaciones completando la rotoscopias una a una y haciendo un seguimiento con el tutor para llegar a los plazos acordados.

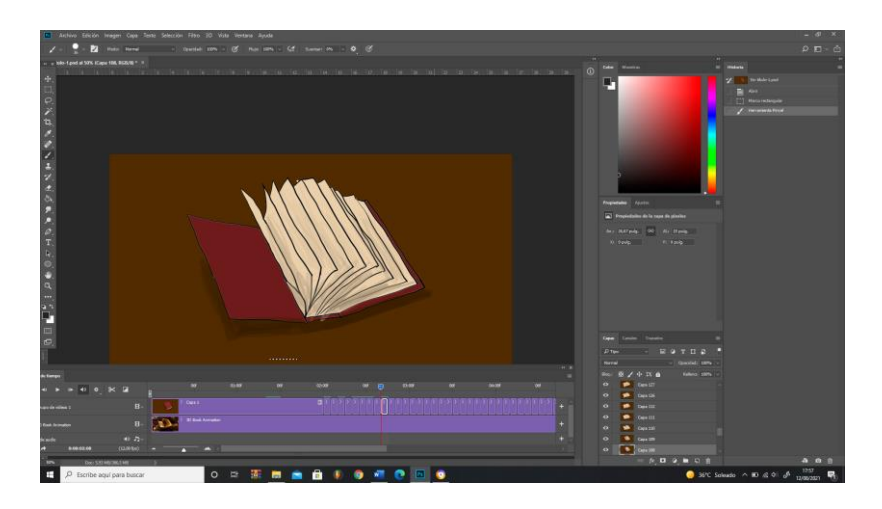

Se importan los videos a Photoshop como cuadro de video a capas, así se dividirá el video a frames por capas, haciendo más fácil dibujar una a una. Una vez hecho esto, se dibujarán todos los contornos del personaje, en una capa encima del frame del video. Se continuará hasta tener todas las escenas que necesitamos para componer el trailer.

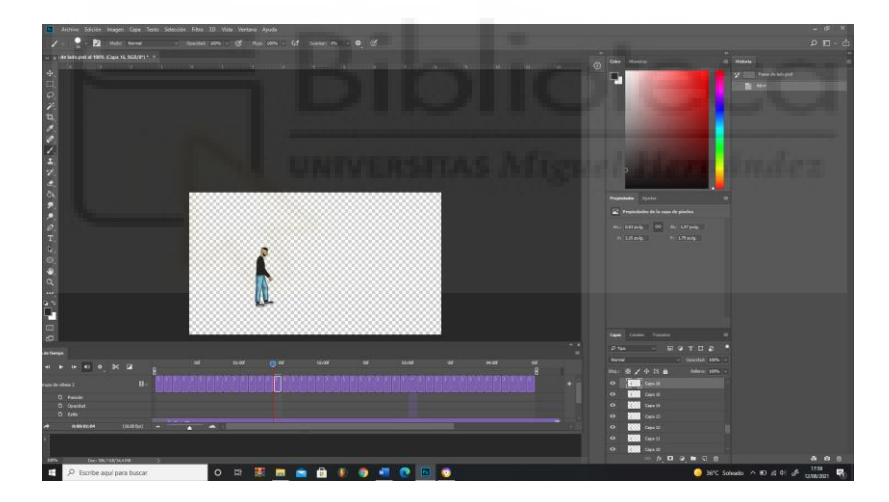

Al terminar todos los contornos de las acciones, había que crear el escenario donde iba a transcurrir, por esa razón había que tener en mente donde caminaría el personaje. Una de las inspiraciones llegó de las montañas de Islandia, un paisaje mágico con cascadas y montañas cubiertas de vegetación de todo tipo. Además, que otra de las inspiraciones presentes es Japón con sus cerezos recubiertos de flores rosas en escarpadas montañas.

Se reunió una serie de fotografías de paisajes y dibujos animados ya existentes para conseguir inspiración. Al tener la imagen clara de donde iba a transcurrir nuestra acción, se comienza abocetando los paisajes, para esto se utilizó un pincel negro con una opacidad al 80% para realizar trazados rápidos sin miedo a equivocarse.

Cuando el boceto consigue plasmar lo deseado, se colocará la animación del personaje para ver si esta encaja realmente, de lo contrario habría que retocar los bocetos hasta integrar de forma correcta la perspectiva y el movimiento. Una vez terminados los bocetos, se pasará a dibujar el paisaje en una capa encima de este y a colorearlo como es

debido. Hay que aclarar que la paleta de color se eligió de modo que transmita ese "paraíso" para luego dar un giro de 180º, cambiando los colores a un gris oscuro que representará la caída en su vida, en la cueva.

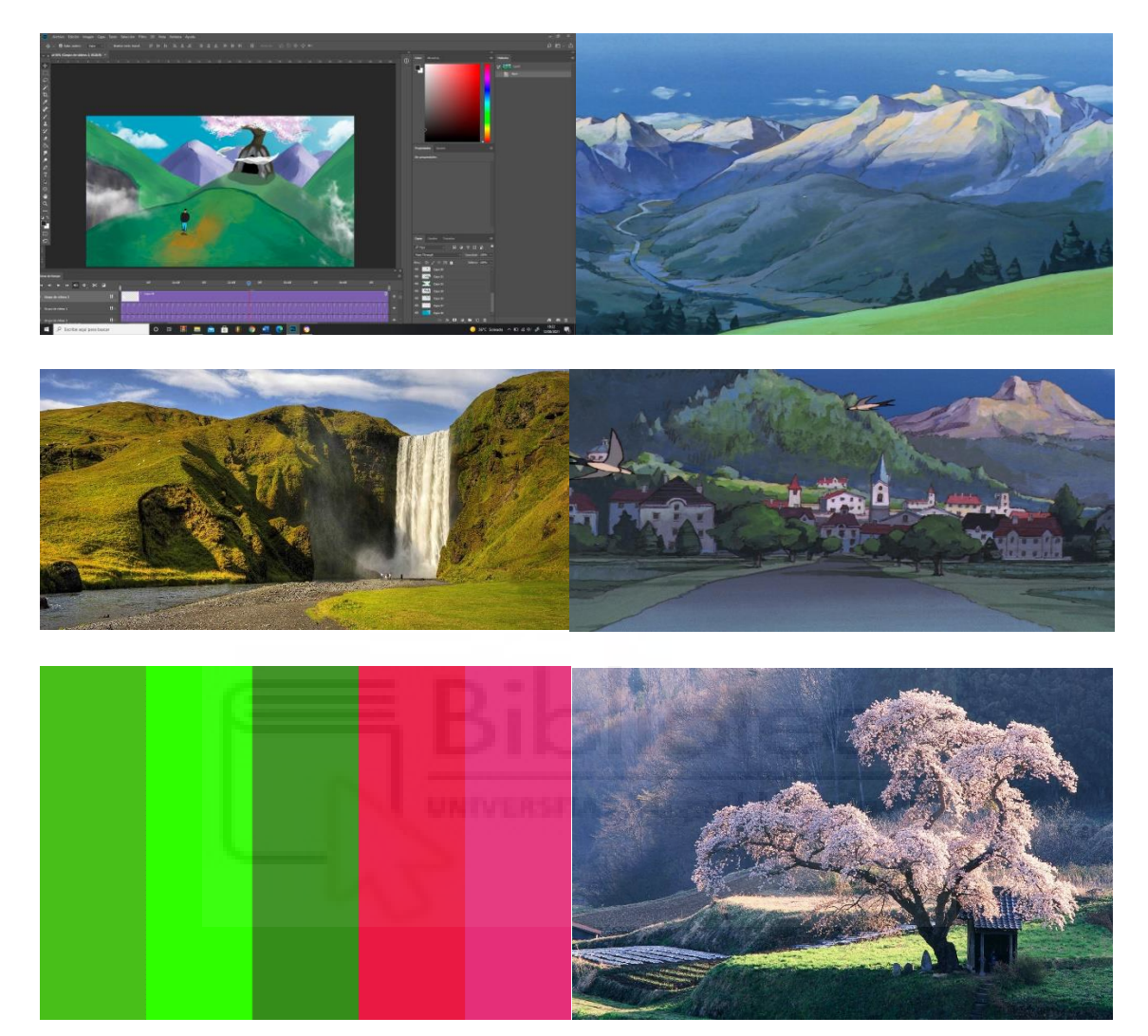

Cuando estén preparados los paisajes y el personaje integrado correctamente, es hora de añadirle color a la composición. Para esto se coloreará cada zona gracias a la herramienta del bote de pintura, combinado con diferentes pinceles para generar diferentes texturas y efectos visuales. Este proceso será necesario repetirlo hasta tener todas las escenas trabajadas y conseguidas a nivel compositivo del proyecto.

## **e. Montaje y postproducción**

Al conseguir el resultado deseado, se guardará cada escena generando un archivo .psd propio de Photoshop. Esto nos permitirá abrir el archivo respetando cada capa en "Adobe After Effects". Abrimos el archivo en "After Effects" y comenzamos a realizar los últimos retoques que nos pide la animación. Gracias a "After Effects", se podrá animar pequeños detalles que, si se realizaran en "Photoshop" con la rotoscopia, llevaría mucho tiempo y trabajo.

Así, las nubes, hierba, nieblas y demás efectos de paisaje, se animaron mediante la utilización de los "keyframes" de posición, para dotarles a estos elementos de un movimiento continuo y prolijo.

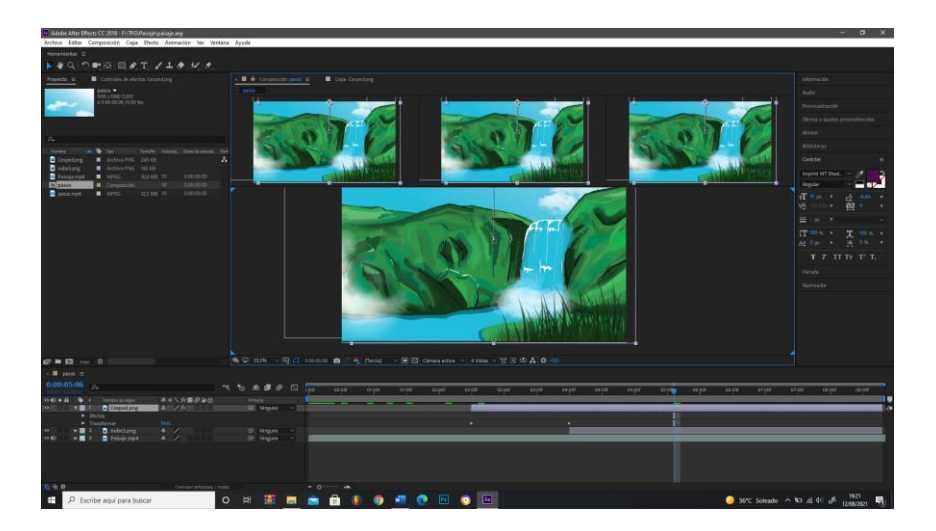

Con todas las escenas acabadas, es hora del montaje de nuestro trailer, para esto será necesario exportar nuestro archivo de "After Effects" como archivo .mp4 ya que se utilizará el programa "Adobe Premiere" para un trabajo mucho más fluido a la hora de montar cada escena.

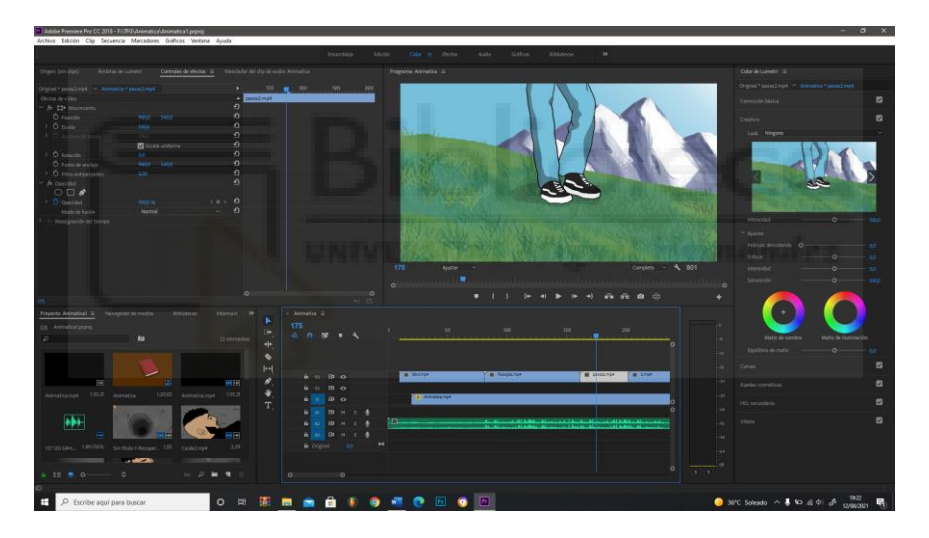

Así se cargará la animática que anteriormente habíamos realizado, sustituyendo las imágenes estáticas por las escenas ya acabadas. Para finalizar, se creará una caja de texto al final de la obra para presentar el nombre del disco musical, se editará el color de cada una de las escenas para crear una coherencia visual y por último se añadirán los efectos y transiciones marcados por el storyboard y la animática.

## - **Matte Paintig y videos para las diferentes plataformas**

Al tener las canciones y el trailer, se conocerá la estética y la idea encaminada, ahora es el momento de realizar la portada y los videos animados para potenciar lo visual y crear una imagen tan fuerte que, con solo verla, se nos venga a la cabeza nuestro proyecto.

Para crear la portada, se utilizó Photoshop mediante la técnica de collage y matte painting. El proyecto dio comienzo creando un boceto simétrico que ayudará a llevar la vista al centro, donde se encontrará nuestro personaje. Para el boceto, se utilizó varios pinceles al

80% de opacidad para poder trazar líneas despreocupadas y así quedarse con los recorridos que más se adapten a la obra. Al finalizar este paso, se buscó imágenes que se adaptaran con la idea del trabajo, como son montañas, cielos y lunas, seleccionando las que mayor potencial visual tuviese. Aquí nos encontramos con un problema, al realizar la composición incluyendo los elementos del trailer, la portada quedaba sobrecargada y no se entendía bien, por lo que se optó a sintetizar la composición y la paleta de color, para conseguir una portada balanceada visualmente con la que se pueda presentar el trabajo de una manera más clara.

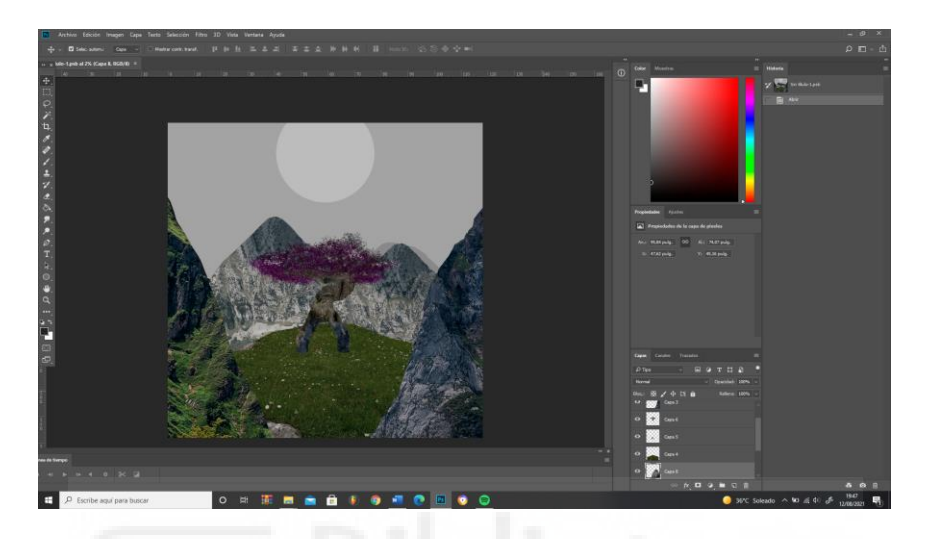

Por esta razón, se tuvo que crear otro boceto, buscando nuevamente las imágenes que más encajaran con lo que se quería representar. Una vez encontradas, para poder fusionarlas con el boceto, se utilizó las herramientas de selección como el lazo, de transformación como la escala, rotación, distorsión, utilicé el borrador y el recorte al igual que la herramienta de clonar, para poder deformar las imágenes y adaptarlas al boceto final.

El siguiente paso fue retocar el color de cada una de las capas de imágenes para que quedaran dentro de una armonía visual. Finalmente, se creó al personaje cayendo, gracias a una fotografía antigua y diferentes pinceles y texturas.

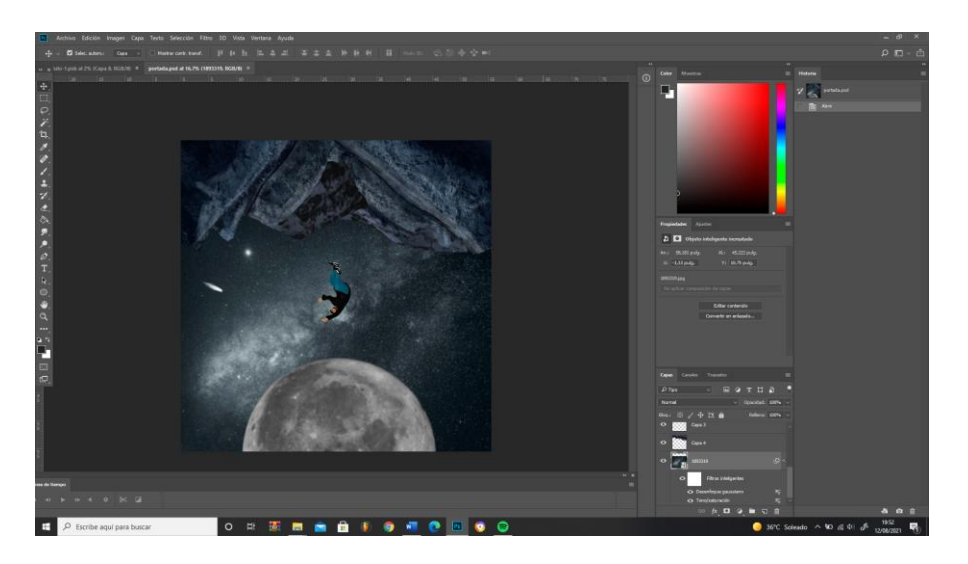

Además, al tener la composición deseada, se añadió efectos de desenfoque y blur a las capas más lejanas para que den una sensación de profundidad y que no resaltaran más que las capas de delante.

Al acabar la portada, teníamos ya una imagen marcada con una estética encaminada, por esta razón, se optó por utilizar sus capas para crear animaciones y loops para las diferentes plataformas. Hay que recalcar que se escogió estas herramientas visuales, porque así, quedan las piezas de audio con un "loop" animado dejando la posibilidad de realizar videoclips en un futuro.

Para conseguir el resultado deseado, se optó por una herramienta con gran impacto visual, y para esto debía tener el archivo .psd para poder exportar por capas la imagen en "After Effects". Al exportar las capas, se pueden tratar estas por separado, permitiéndonos crear efectos visuales muy potentes, como es el caso de la profundidad 3D.

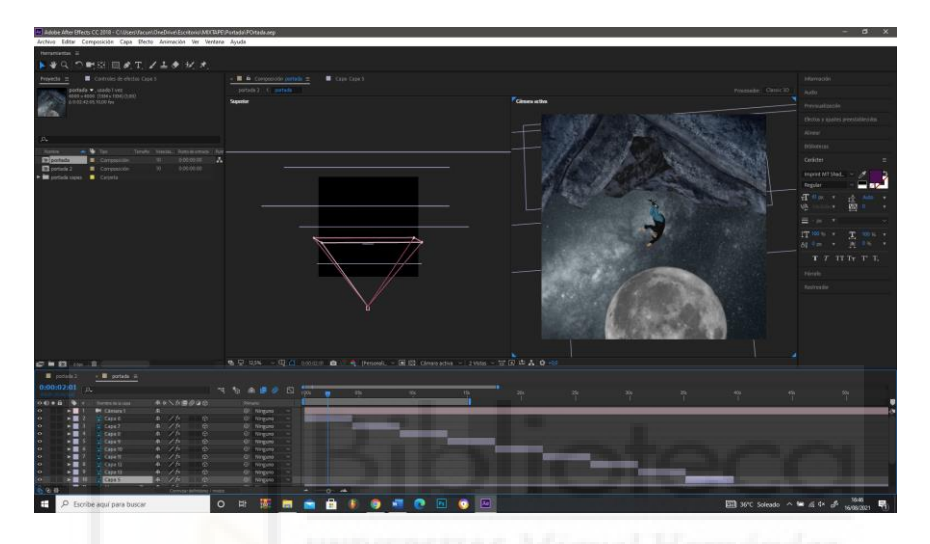

Una vez abierto el archivo .psd en "After Effects", lo siguiente será activar la opción 3D por cada capa que tengamos. Así, el programa nos permitirá añadir una nueva cámara, la cual escogeremos con un nodo, ya que se asemeja más los movimientos a una cámara en la vida real. Es importante recolocar las capas en el espacio, mandando las capas más lejanas a una distancia superior que las capas más cercanas, ya que, al mirar por la cámara añadida, estas darán una sensación de profundidad. El siguiente paso será crear un recorrido, automatizando los keyframes de posición y rotación de la cámara hasta lograr el movimiento entre las capas deseado. Hay que tener cuidado, ya que un mal movimiento podría mostrarnos zonas donde no esté ninguna capa, rompiendo así el ambiente creado.

Por último, gracias a la herramienta títere, se le añade punto de anclaje en las articulaciones del personaje, para posteriormente, con la ayuda de las automatizaciones de los keyframes, animar al protagonista para que no quede congelado en el loop.

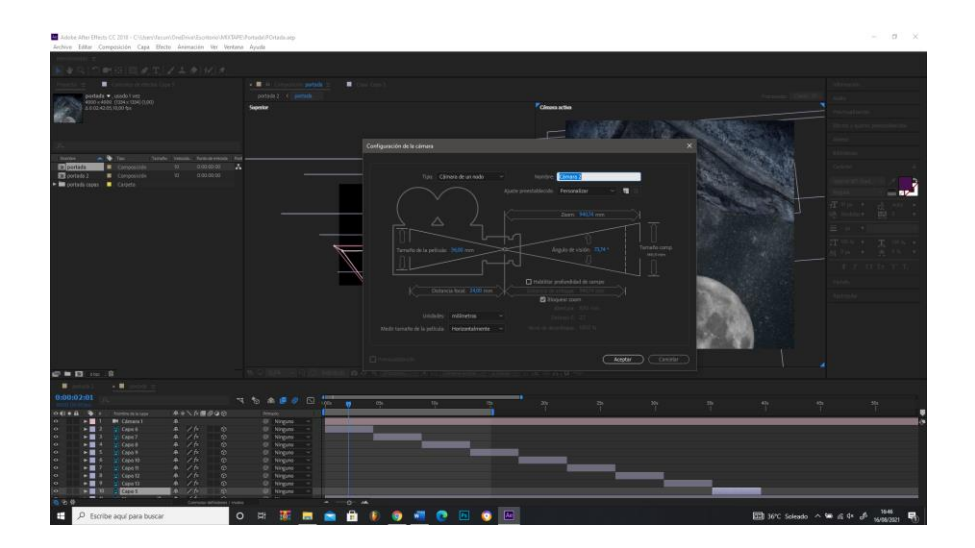

Al acabar la animación, se pasará a exportar el video. Hay que recalcar que el proceso se realizó una vez por cada plataforma deseada, adaptándolo a las medidas de cada una. Por esta razón para el canvas de Spotify la relación de aspecto será de un 9:16 de al menos 720 px de alto y con duración de 8 segundos, para Instagram crearemos una publicación de 1080 x 1080 px y para las historias de este serán de x 750 x 1334 px. Es importante no olvidarse de Youtube, que será de unas dimensiones de 1080 x 1920 px, los cuales se le añadirá un texto indicando el nombre de cada canción con el artista que participe.

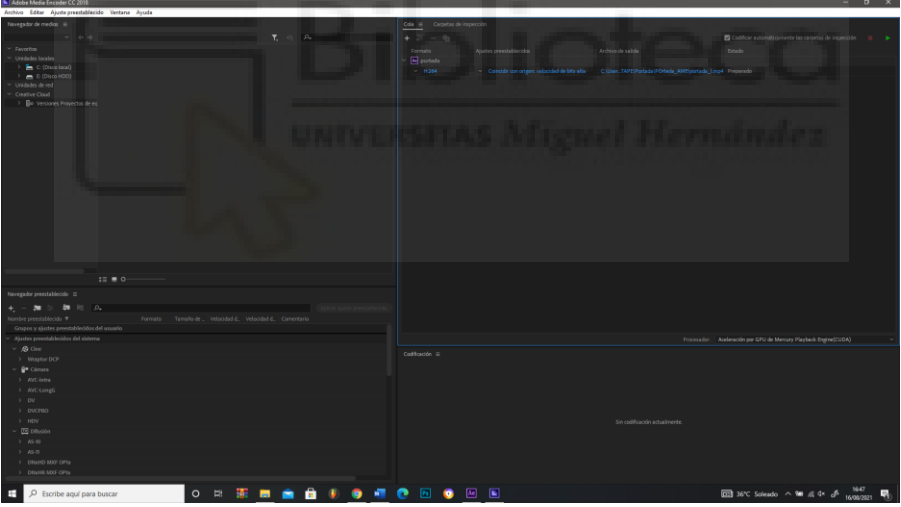

## **6. DISTRIBUCIÓN**

Una vez terminados todos los archivos necesarios para una correcta publicación, comienza una de las partes más importantes dentro del lanzamiento de una obra, la distribución y el plan de marketing que se seguirá para poder llegar al máximo del público objetivo previamente analizado.

Para esto, tendremos que fijarnos bien en el calendario y disponer de una fecha con la que al menos existan cuatro semanas de separación al día de la publicación para que así las distribuidoras les de tiempo ha planear el lanzamiento y presentar los temas a playlist editoriales, como son el caso de las playlist de Spotify.

La distribuidora que utilizaremos será "OneRPM", ya que nos aporta varias ventajas como las distribuciones de porcentajes entre artistas de manera automática y un servicio de atención personalizado. Gracias a esta distribuidora, podremos subir nuestro trabajo a las diferentes plataformas digitales y así recoger nuestras regalías.

Al tener el trabajo programado para una fecha, es momento de ir calentando al posible público y para esto, tenemos los "loops" animados que anteriormente habíamos preparado. Ayudándonos de los artistas para distribuir las publicaciones en Instagram y distintas redes sociales, se irá captando la atención con diferentes encuestas y publicaciones.

Una herramienta importante que deberemos tener en cuenta es el enlace de Pre-Save, que nos facilitará la distribuidora. Gracias a esto, la gente que guarde el enlace, le saldrá automáticamente el trabajo cuando sea publicado.

Es importante destinar un presupuesto para la publicidad posterior al lanzamiento, que será útil para alcanzar nuevos oyentes. Hoy en día existen herramientas de gran ayuda que nos facilitan este tipo de acciones, las más importantes y las que utilizaremos serán Google Ads y Facebook Ads. Esto, unido a diferentes estrategias directas al público, como pueden ser sorteos de adelantos de futuras canciones, harán que los oyentes estén pendientes y más importante, activos de cara a nuestro trabajo.

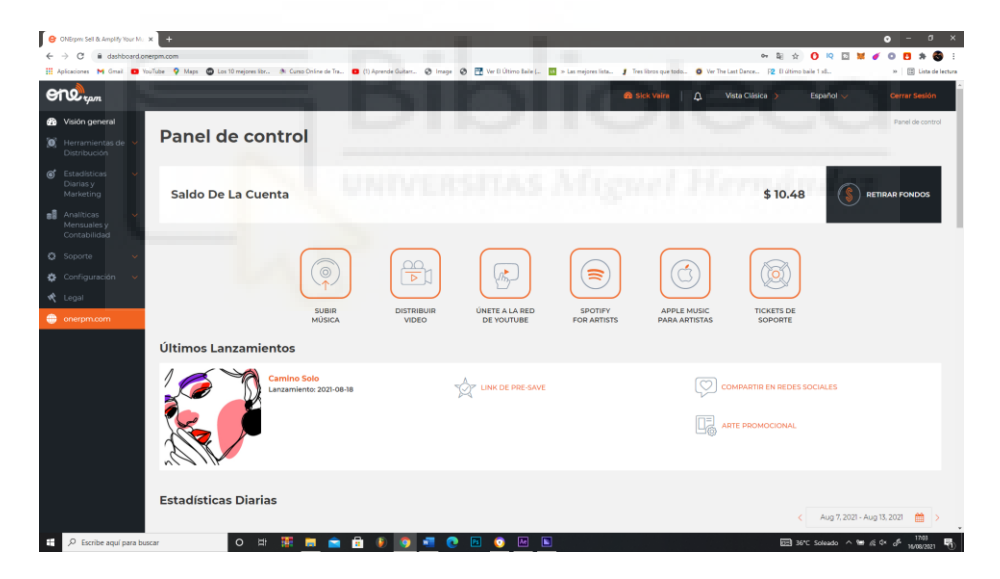

## **7. RESULTADO**

En esta memoria, se presenta los pasos a seguir para la correcta preproducción, producción, postproducción y distribución de un trabajo musical con soporte en proyectos visuales. Con el objetivo de conocer la correcta realización de un trabajo desde la concepción de la idea, hasta la recogida de las regalías.

Así, nos embarcamos en un proyecto muy ambicioso, el cual llevo ocho meses para su realización. Un proyecto de dilatada factura, lleno de aprendizajes, experiencias y viajes, ya que, al contar con diferentes artistas a lo largo del país, fue necesario el desplazamiento a sus ciudades para grabar algunas voces, como pueden ser las ciudades de Vigo, Granada y Madrid.

El planteamiento de este proyecto era crear un trabajo audiovisual completo desde la idea, hasta la distribución de este por una sola persona, lo cual, en ocasiones era un proyecto pesado y largo, pero rico en experiencias de cara al futuro, debido a que cualquier problema debía ser resuelto por mí y plantear las mejores estrategias de trabajo para optimizar el tiempo. Cabe destacar y dar las gracias a los artistas que se unieron en este viaje, los vocalistas, Burgas Vandal, Tekilas, Abelo Valis, J Battle, J Otero y Kris Hollywood, como también al guitarrista Franco González y al tutor Juan Manuel Navarro Puchaes.

Para tener un óptimo trabajo se realizaron diversas tutorías a lo largo de estos ocho meses, con la intención de tener una ética de trabajo correcta y responsable para así cumplir con los plazos y los objetivos planteados al principio, los cuales se cumplieron con creces.

Uno de los problemas más importantes a destacar, fue que, al necesitar las vocales de los artistas, hubo que adaptar el tiempo a contrarreloj. Sin embargo, visto desde la perspectiva de que todo salió bien, ayudó a desarrollar habilidades de adaptación y la correcta evolución bajo presión.

## **8. CONCLUSIÓN**

En conclusión, es la primera vez que me dispongo a realizar un proyecto de tales magnitudes, encargándome de todos los aspectos, ya que, en trabajos anteriores más largos, se suelen derivar las tareas a diferentes profesionales del sector, el mix y el master a un ingeniero de sonido, la parte visual a un editor de video y animador y la portada a un diseñador gráfico. Gracias a este trabajo, pude comprender y estar en contacto con el proyecto en general en todas sus facetas y niveles, teniendo noción de los pasos a seguir y plantear para la correcta ejecución.

Por esta razón, creo que este trabajo me ha aportado las aptitudes necesarias para poder dirigir un trabajo artístico que englobe todos los aspectos de manera correcta sabiendo todos los procesos y pasos a realizar. Cabe destacar varios contratiempos que hicieron de este un proceso largo que requería mucha paciencia. En primer lugar, se debe comprender que los artistas también tienen sus proyectos, por lo que no están al cien por cien involucrados con el trabajo, por lo que se tuvo que retrasar varios procesos de mezcla al no tener las vocales exportadas en el proyecto. Otro de los problemas que aparecieron, fue la cohesión entre todas las partes, obligando a realizar varios bocetos y pruebas hasta conseguir un resultado sólido y que cumpliera con las expectativas y objetivos.

Sin embargo, los objetivos marcados se cumplieron con creces dejando una buena sensación al ver el proyecto con una visión general, acabado y listo para ser lanzado al mercado.

## **9. BIBLIOGRAFÍA**

## **Artículos:**

Una historia del trap: del rap de Atlanta al parasitismo español. (2018) [Internet]. Disponible en: [https://magnet.xataka.com/en-diez-minutos/una-historia-del-trap-del-rap](https://magnet.xataka.com/en-diez-minutos/una-historia-del-trap-del-rap-de-atlanta-al-parasitismo-espanol)[de-atlanta-al-parasitismo-espanol](https://magnet.xataka.com/en-diez-minutos/una-historia-del-trap-del-rap-de-atlanta-al-parasitismo-espanol) [Fecha de consulta 11/08/2021]

¿Qué es un sampler? Domina el arte del muestreo musical. (2021) [Internet]. Disponible en: <https://www.crehana.com/es/blog/arte-y-cultura/que-es-un-sampler/> [Fecha de consulta 11/08/2021]

¿Qué es la Rotoscopia? Descripción e historia. (2020) [Internet]. Disponible en: <https://okvideo.es/blog/que-es-la-rotoscopia-descripcion-e-historia> [Fecha de consulta 13/08/2021]

La biografía de Tristan Zammit ha sido escrita a través de Tristious [\(https://www.tristious.com/\)](https://www.tristious.com/)

La biografía de Truba ha sido escrita a través de Truba Animation [\(http://trubaanimation.com/portfolio-item/childish-gambino-feels-like-summer/\)](http://trubaanimation.com/portfolio-item/childish-gambino-feels-like-summer/)

## **Libros:**

David Gibson (1997), The Art of Mixing: A Visual Guide to Recording, Engineering, and Production. Thomson Course Technology.

Michael D. Mattesi (2006), Force: Dynamic life drawing for animators. Focal Press.

Harold Whitaker (1981), Timing for Animation. CRC Press.

#### **10. ANEXOS**

#### **Anexo 1: Ficha Técnica**

#### TRAILER "NEW LIFE TALES"

Título: New Life Tales Dirección: Facundo Vaira Producción: Facundo Vaira Producción ejecutiva: Facundo Vaira Dirección de arte: Facundo Vaira Story board: Facundo Vaira Animática: Facundo Vaira Animación: Facundo Vaira Edición: Facundo Vaira Compositor: Facundo Vaira Agradecimientos: Universidad Miguel Hernández Juan Manuel Navarro Puchaes

#### ALBUM "NEW LIFE TALES"

#### Título:

Productor ejecutivo:

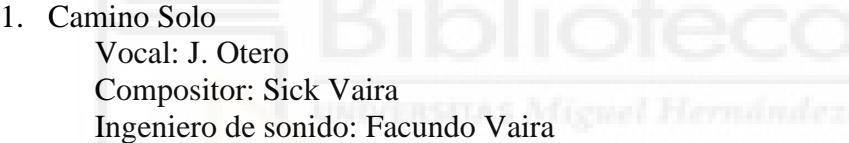

## mgcm<br>2. Que pasó Vocal: Tekilas Compositor: Sick Vaira Ingeniero de sonido: Facundo Vaira

- 3. Frio y Constructivo Vocal: Burgas Vandal Compositor: Sick Vaira Ingeniero de sonido: Facundo Vaira
- 4. Bajo la luz Vocal: Kris Hollywood Compositor: Sick Vaira Ingeniero de sonido: Facundo Vaira

## 5. TN&TNF Vocal: J. Battle Compositor: Sick Vaira Ingeniero de sonido: Facundo Vaira

6. Lo de siempre Vocal: Abelo Valis Compositor: Sick Vaira Ingeniero de sonido: Facundo Vaira

## **Anexo 2: Palabras claves**

Mixtape: Hace referencia a la recopilación de canciones bajo un trabajo que las une.

Compresor: Procesador dinámico de audio que disminuye el rango dinámico de la señal de sonido.

Ecualizador: Filtro que permite ajustar el volumen de frecuencias específicas.

Delay: Efecto que se utiliza para que un sonido suene más tiempo en el track, consiguiendo un efecto parecido al "eco".

FL Studio: Software para la composición musical.

Sidechain: Se encarga de reducir la dinámica de un sonido cuando esté sonando otro a la vez, consiguiendo así crear un hueco para que no choquen frecuencias.

Bus de mezcla: Se encarga de procesar las señales de los canales que pasarán por este antes del canal de master, siendo posible aplicar efectos a todo lo que esté enlazado con este.

Matte painting: Técnica la cual consiste en crear un determinado paisaje por capas, siendo posible sumar y editar contenidos hasta crear una imagen totalmente nueva.

## **Anexo 3: Enlace al proyecto**

[https://drive.google.com/drive/folders/1SFzKURSVbdTvlWMVD9y5hDg7EN0EGBbi?](https://drive.google.com/drive/folders/1SFzKURSVbdTvlWMVD9y5hDg7EN0EGBbi?usp=sharing) [usp=sharing](https://drive.google.com/drive/folders/1SFzKURSVbdTvlWMVD9y5hDg7EN0EGBbi?usp=sharing)

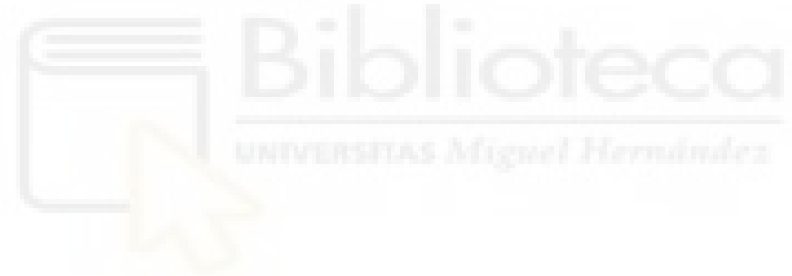